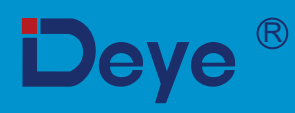

# Netzgekoppelter PV-Wechselrichter

**SUN-70K-G03** 

**SUN-90K-G03** 

**SUN-75K-G03 SUN-100K-G03** 

**SUN-80K-G03 SUN-110K-G03** 

# **Benutzerhandbuch**

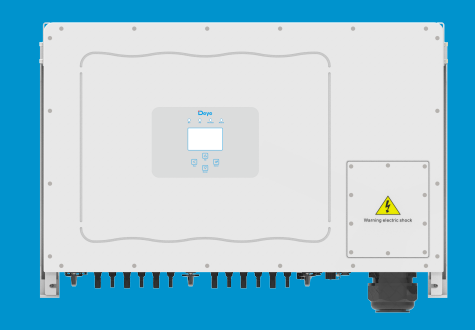

# Inhalt

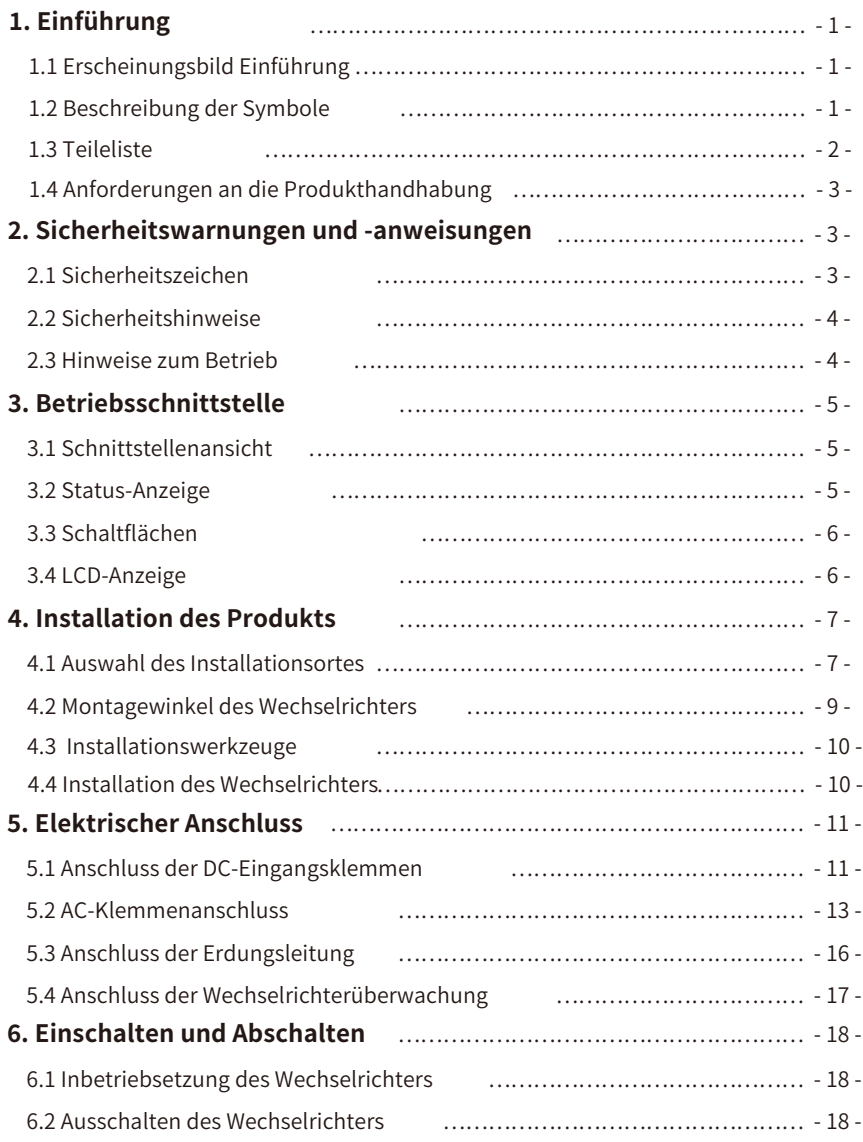

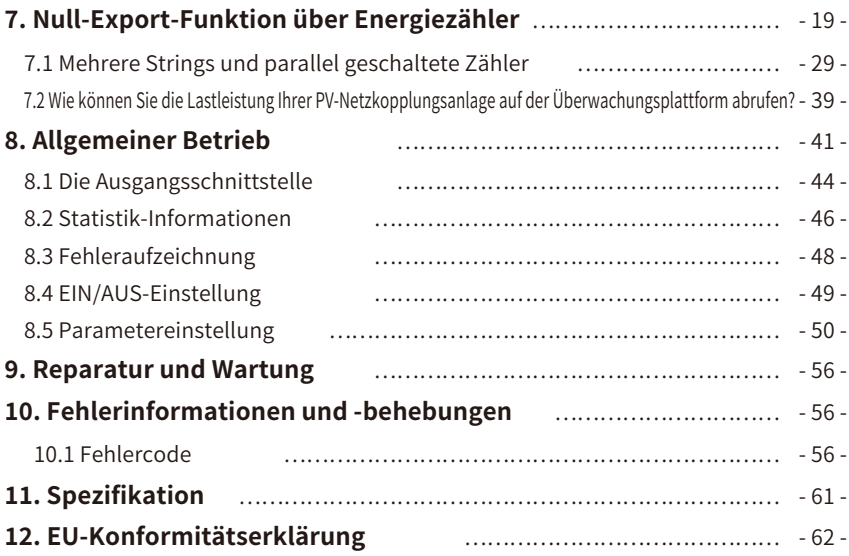

### **Über dieses Handbuch**

Das Handbuch beschreibt hauptsächlich die Produktinformationen, Richtlinien für die Installation, den Betrieb und die Wartung. Das Handbuch enthält keine vollständigen Informationen über die Photovoltaik (PV)-Anlage.

### **So verwenden Sie dieses Handbuch**

Lesen Sie das Handbuch und andere zugehörige Dokumente, bevor Sie den Wechselrichter in Betrieb nehmen. Die Dokumente müssen sorgfältig aufbewahrt werden und jederzeit verfügbar sein. **Der Inhalt kann aufgrund von Produktentwicklungen regelmäßig aktualisiert oder überarbeitet werden. Die Informationen in diesem Handbuch können ohne vorherige Ankündigung geändert werden.** Das neueste Handbuch kann über folgende Adresse bezogen werden service@deye.com.cn.

### **�. Einführung**

#### **�.� Erscheinungsbild Einführung**

Netzgekoppelte Wechselrichter können Gleichstrom aus Solarmodulen in Wechselstrom umwandeln, der direkt in das Stromnetz eingespeist werden kann. Sein Aussehen ist unten dargestellt. Diese Modelle enthalten SUN-70K-G03, SUN-75K-G03, SUN-80K-G03, SUN-90K-G03, SUN-100K-G03, SUN-110K-G03.

Das Folgende wird zusammenfassend als "Wechselrichter" bezeichnet.

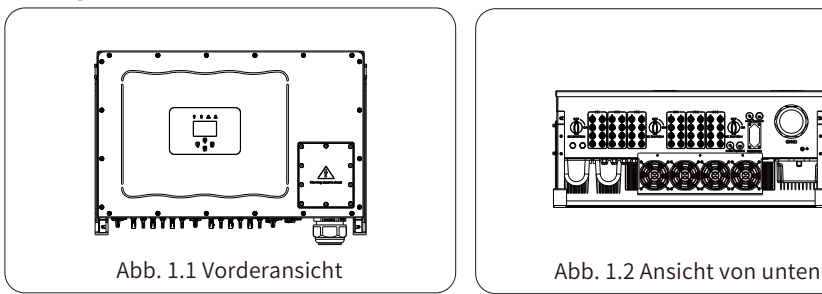

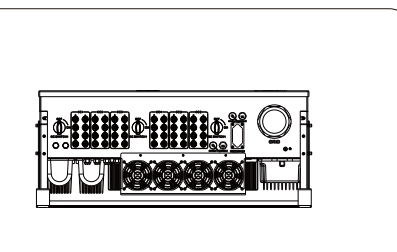

#### **�.� Beschreibung der Symbole**

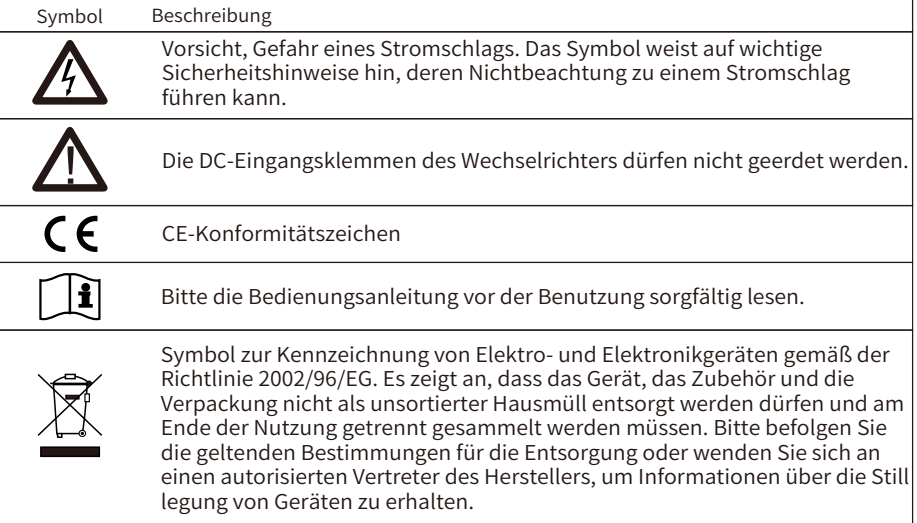

### **�.� Teileliste**

Bitte überprüfen Sie anhand der folgenden Tabelle, ob alle Teile im Paket enthalten sind:

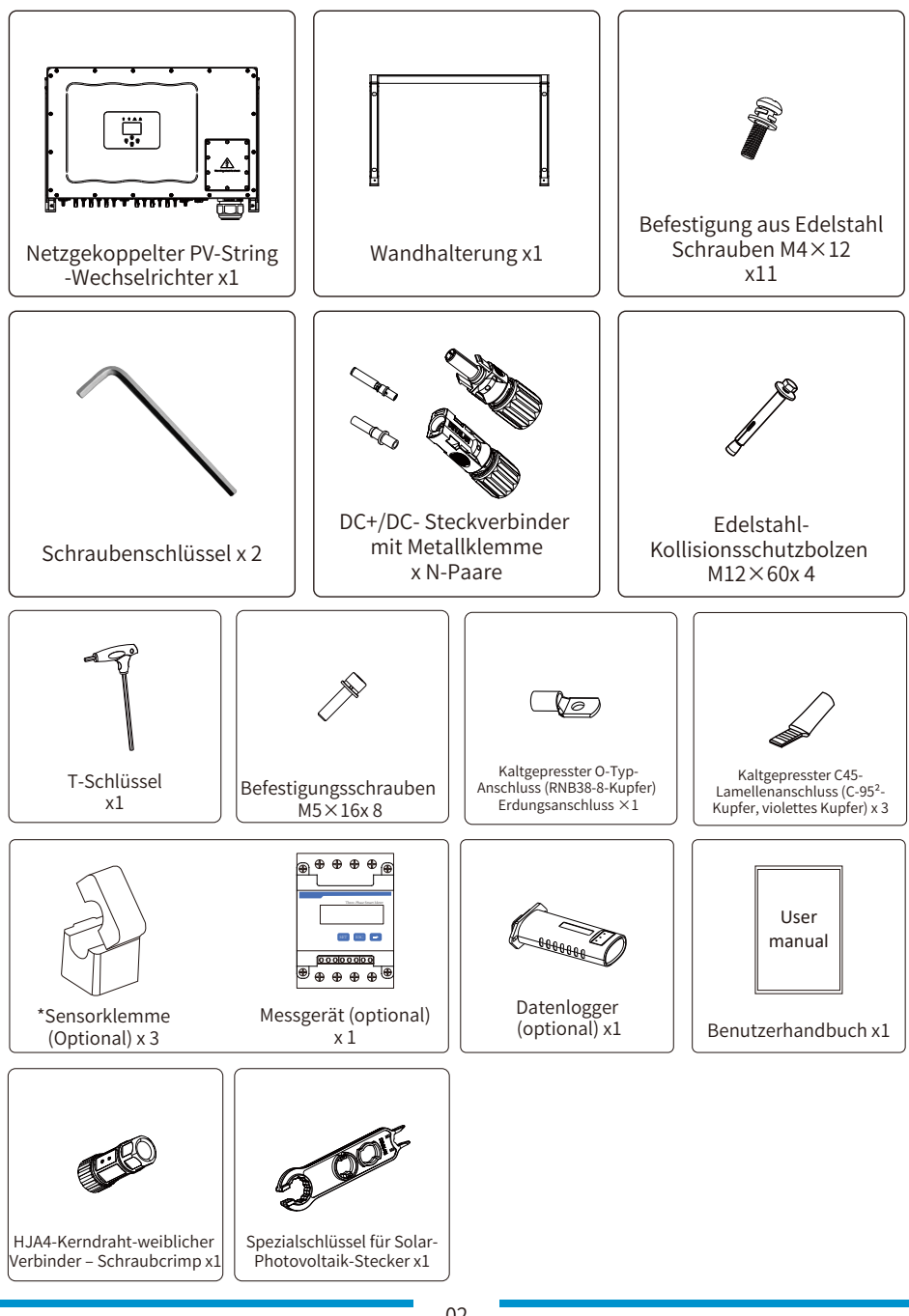

### **�.� Anforderungen an die Produkthandhabung**

Heben Sie den Wechselrichter aus dem Verpackungskarton heraus und transportieren Sie ihn an den vorgesehenen Installationsort.

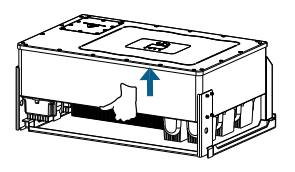

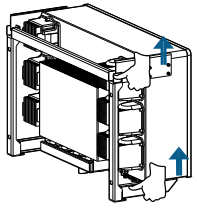

transport

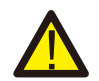

#### ACHTUNG:

Unsachgemäße Handhabung kann zu Körperverletzungen führen! • Sorgen Sie dafür, dass wegen des Gewichts des Wechselrichters genügende Personen zum Tragen kommen, und dass das Installationspersonal Schutzausrüstung wie Sicherheitsschuhe und Arbeitshandschuhe trägt. • Wenn der Wechselrichter direkt auf einen harten Boden aufgesetzt wird, kann sein Metallgehäuse beschädigt werden. Legen Sie Schutzmaterialien wie Schwammkissen oder Schaumstoffpolster unter den Wechselrichter.

- Bewegen Sie den Wechselrichter mit einer oder zwei Personen oder mit einem geeigneten Transportmittel.
- ·Zum Bewegen des Wechselrichters halten Sie ihn an den Handgriffen fest, nicht an den Klemmen.

### **�. Sicherheitswarnungen und -anweisungen**

Bei unsachgemäßem Gebrauch besteht die Gefahr eines elektrischen Schlages oder von Verbrennungen. Dieses Handbuch enthält wichtige Anweisungen, die bei der Installation und Wartung beachtet werden sollten. Bitte lesen Sie diese Anweisungen vor dem Gebrauch sorgfältig durch und bewahren Sie sie zum späteren Nachschlagen auf.

#### **�.� Sicherheitszeichen**

Die in diesem Handbuch verwendeten Sicherheitssymbole, die auf mögliche Sicherheitsrisiken und wichtige Sicherheitsinformationen hinweisen, sind im Folgenden aufgeführt:

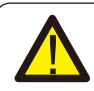

#### Warnung:

Das Warnsymbol weist auf wichtige Sicherheitshinweise hin, die bei Nichtbeachtung zu schweren Verletzungen oder zum Tod führen können.

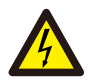

#### Stromschlaggefahr:

Das Symbol Vorsicht, Stromschlaggefahr weist auf wichtige Sicherheitshinweise hin, die bei Nichtbeachtung zu einem Stromschlag führen können.

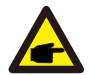

#### Sicherheitshinweis:

Das Symbol Hinweis kennzeichnet wichtige Sicherheitshinweise, deren Nichtbeachtung zu einer Beschädigung oder Zerstörung des Wechselrichters führen kann.

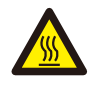

#### Gefahr durch hohe Temperaturen:

Das Symbol "Vorsicht, heiße Oberfläche" weist auf Sicherheitshinweise hin, die bei Nichtbeachtung zu Verbrennungen führen können.

#### **�.� Sicherheitshinweise**

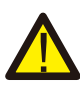

#### Warnung:

Die elektrische Installation des Wechselrichters muss den Sicherheitsvorschriften des Landes bzw. der örtlichen Umgebung entsprechen.

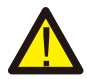

#### Warnung:

Der Wechselrichter verwendet eine nicht isolierte Topologie-Struktur, daher muss vor dem Betrieb des Wechselrichters sichergestellt werden, dass der DC-Eingang und der AC-Ausgang elektrisch isoliert sind.

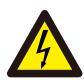

#### Stromschlaggefahr:

Das Gehäuse des Wechselrichters darf nicht demontiert werden, da die Gefahr eines Stromschlags besteht, der zu schweren Verletzungen oder zum Tod führen kann; bitten Sie eine qualifizierte Person um Reparatur.

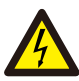

#### Stromschlaggefahr:

Wenn das PV-Modul dem Sonnenlicht ausgesetzt ist, wird am Ausgang eine Gleichspannung erzeugt. Vermeiden Sie Berührungen, um einen Stromschlag zu vermeiden.

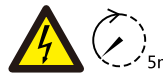

#### Stromschlaggefahr:

Wenn Sie den Eingang und den Ausgang des Wechselrichters zu Wartungszwecken abtrennen, warten Sie bitte mindestens 5 Minuten, bis der Wechselrichter die Restspannung entladen hat.

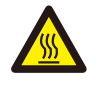

#### Gefahr durch hohe Temperaturen:

Die lokale Temperatur des Wechselrichters kann während des Betriebs 80℃ überschreiten. Bitte berühren Sie das Gehäuse des Wechselrichters nicht.

#### **�.� Hinweise zum Betrieb**

Der einphasige String-Wechselrichter wurde gemäß den einschlägigen Sicherheitsvorschriften entwickelt und getestet. Er kann die persönliche Sicherheit des Benutzers gewährleisten. Da es sich jedoch um ein elektrisches Gerät handelt, kann es bei unsachgemäßer Bedienung zu Stromschlägen oder Verletzungen kommen. Bitte betreiben Sie das Gerät unter den folgenden Bedingungen:

1. Der Wechselrichter sollte von einer qualifizierten Person gemäß den örtlichen Vorschriften installiert und gewartet werden.

2. Trennen Sie bei der Installation und Wartung zuerst die AC-Seite und dann die DC-Seite. Warten Sie danach mindestens 5 Minuten, um einen Stromschlag zu vermeiden.

3. Die lokale Temperatur des Wechselrichters kann während des Betriebs 80 ℃ überschreiten, bitte nicht berühren, um Verletzungen zu vermeiden.

4. Alle elektrischen Installationen müssen mit den örtlichen elektrischen Normen übereinstimmen, und nach Erhalt der Genehmigung der örtlichen Energieversorgungsabteilung können die Fachleute den Wechselrichter an das Netz anschließen.

- 5. Bitte ergreifen Sie geeignete antistatische Maßnahmen.
- 6. Bitte installieren Sie das Gerät so, dass Kinder es nicht berühren können.

7. Schritte zum Starten des Wechselrichters:1) Schalten Sie den AC-seitigen Schutzschalter ein, 2) Schalten Sie den DC-seitigen Schutzschalter des PV-Panels ein. 3) Schalten Sie den DC-Schalter des Wechselrichters ein.

Schritte zum Ausschalten des Wechselrichters:1) Schalten Sie den AC-seitigen Schutzschalter aus, 2) schalten Sie den DC-seitigen Schutzschalter des PV-Panels aus. 3) Schalten Sie den DC-Schalter des Wechselrichters aus.

8. Stecken Sie die AC- und DC-Klemmen nicht ein oder entfernen Sie sie nicht, wenn der Wechselrichter im Normalbetrieb ist.

9. Die DC-Eingangsspannung des Wechselrichters darf den maximalen Wert des Modells nicht überschreiten.

### **�. Betriebsschnittstelle**

#### **�.� Schnittstellenansicht**

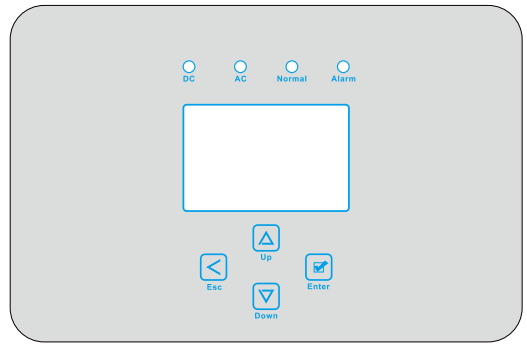

Abb. 3.1 Anzeige auf der Vorderseite

#### **�.� Status-Anzeige**

Das Wechselrichterpanel hat 4 Anzeigen, die linke ist die Gleichstromausgangsanzeige, grün zeigt den normalen Gleichstromeingang an. Daneben befindet sich die AC-Anzeige, die grün ist und einen normalen Wechselstromanschluss anzeigt. Neben der AC-Anzeige befindet sich die Betriebsanzeige, die grün ist und normale Leistung anzeigt. Die rechte Anzeige ist die Alarmanzeige, rot zeigt einen Alarm an.

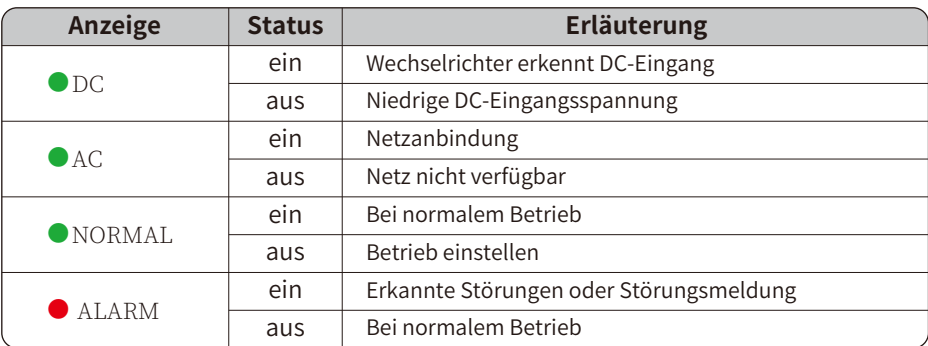

#### Tabelle 3.1 Statusanzeigeleuchten

#### **�.� Schaltflächen**

Auf dem Bedienfeld des Wechselrichters befinden sich vier Tasten: Oben die Aufwärts- und Erhöhungstaste (AUF), unten die Abwärts- und Verminderungstaste (AB), links die ESC-Taste (ESC) und rechts die Eingabetaste (ENTER). Mit den vier Tasten lassen sich folgende Funktionen erreichen:

- Umblättern (mit den Tasten AUF und AB)
- Ändern der einstellbaren Parameter (mit ESC- und ENTER-Taste)

#### **�.� LCD Display**

Der dreiphasige Wechselrichter verwendet ein Display mit 256\*128 Punkten, das folgende Inhalte anzeigt:

- Betriebsstatus und Informationen des Wechselrichters;
- Betriebsinformationen;
- Warnmeldung und Störungsanzeige.

### **�. Installation des Produkts**

#### **�.� Auswahl des Installationsortes**

Bei der Wahl des Aufstellungsortes für den Wechselrichter sollten folgende Kriterien berücksichtigt werden:

WARNUNG! Brandgefahr

- Installieren Sie den Wechselrichter nicht in Bereichen, die leicht entzündliche Materialien oder Gase enthalten.
- Installieren Sie den Wechselrichter nicht in explosionsgefährdeten Umgebungen.
- Installieren Sie den Wechselrichter nicht in kleinen geschlossenen Räumen, in denen die Luft nicht frei zirkulieren kann. Um eine Überhitzung zu vermeiden, achten Sie darauf, dass die Luftzirkulation um den Wechselrichter nicht behindert wird.
- Direkte Sonneneinstrahlung erhöht die Betriebstemperatur des Wechselrichters und kann zu einer Begrenzung der Ausgangsleistung führen. Es wird empfohlen, den Wechselrichter so zu installieren, dass direkte Sonneneinstrahlung oder Regen vermieden wird.
- Um eine Überhitzung zu vermeiden, muss bei der Wahl des Installationsortes des Wechselrichters die Temperatur der Umgebungsluft berücksichtigt werden. Es wird empfohlen, eine Sonnenblende zu verwenden, um die direkte Sonneneinstrahlung zu minimieren, wenn die Umgebungstemperatur des Geräts 104°F/40℃ überschreitet.

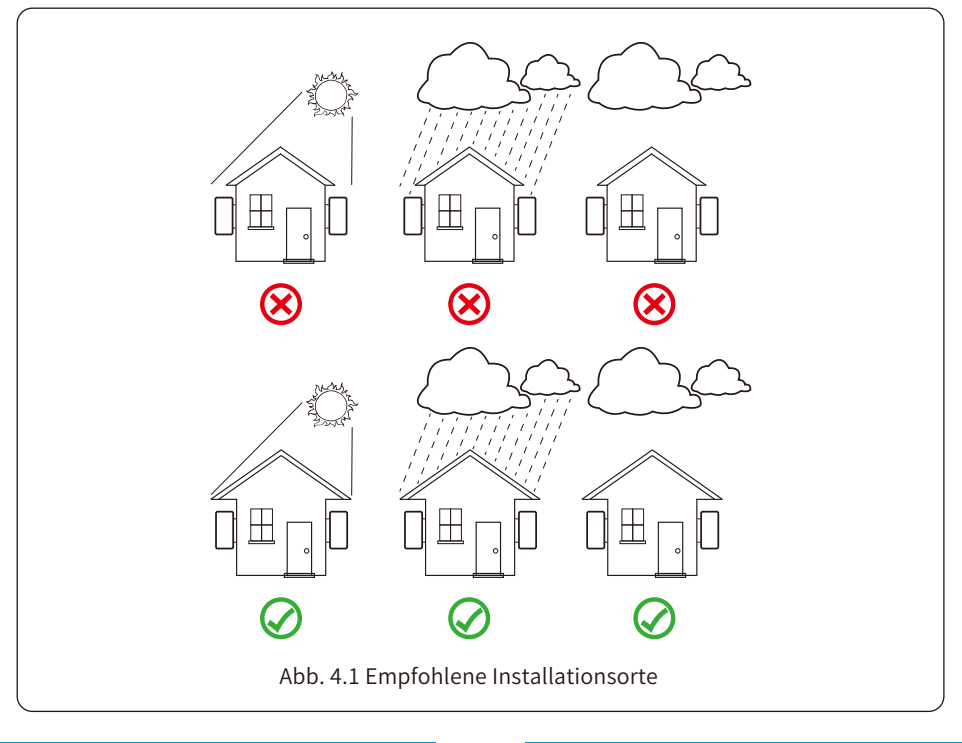

● Installieren Sie den Wechselrichter an einer Wand oder einer stabilen Struktur, die das Gewicht tragen kann.

● Vertikal mit einer maximalen Neigung von +15° installieren. Wenn der montierte Wechselrichter in einem Winkel geneigt wird, der größer als der angegebene Maximalwert ist, kann die Wärmeabgabe behindert werden, was zu einer geringeren als der erwarteten Ausgangsleistung führen kann.

● Bei der Installation von mehr als einem Wechselrichter muss zwischen den einzelnen Wechselrichtern ein Abstand von mindestens 500 mm eingehalten werden. Und zwei benachbarte Wechselrichter sind ebenfalls mindestens 500 mm voneinander entfernt. Installieren Sie den Wechselrichter an einem Ort, den Kinder nicht berühren können. Siehe Abbildung 4.3.

● Überlegen Sie, ob die Installationsumgebung geeignet ist, um das LCD-Display und die Statusanzeige des Wechselrichters gut zu erkennen.

● Sorgen Sie für eine gute Belüftung, wenn der Wechselrichter in einem luftdichten Haus installiert wird.

Stellen oder lagern Sie keine Gegenstände in der Nähe des Wechselrichters.

Sicherheitshinweis:

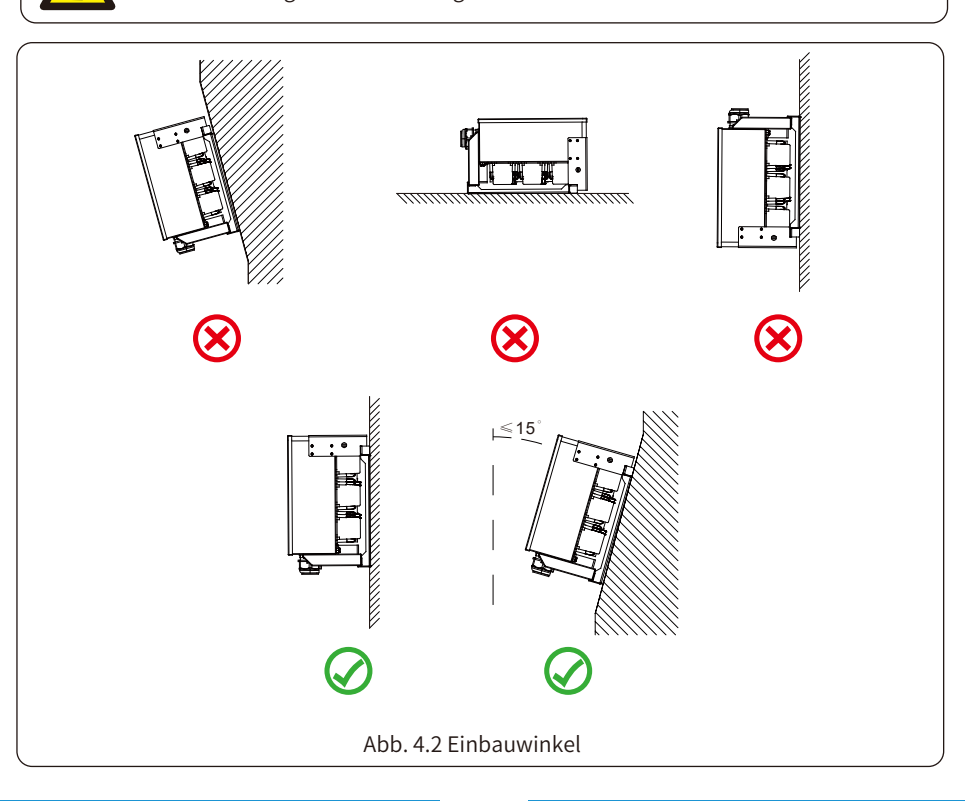

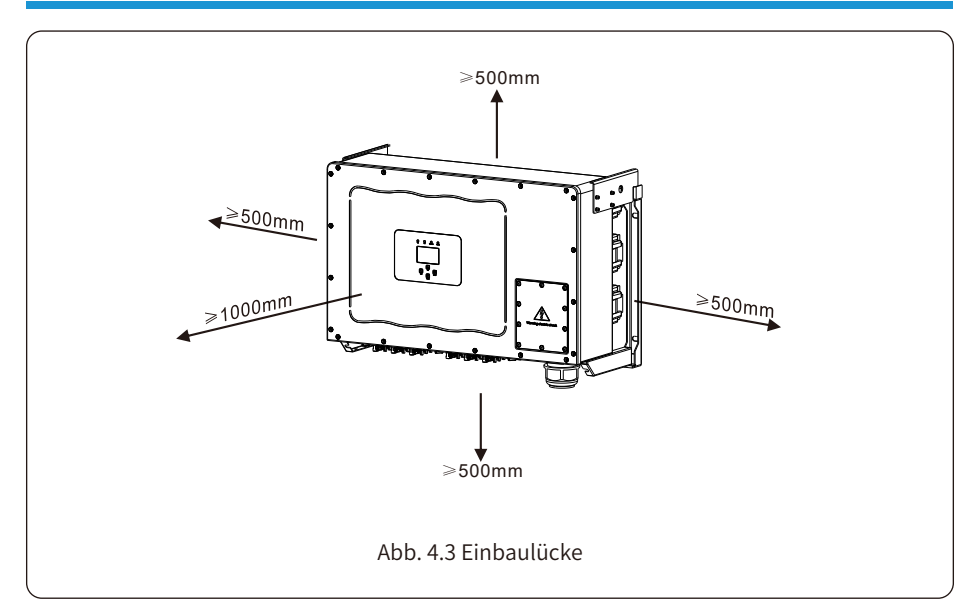

### **�.� Montagewinkel des Wechselrichters**

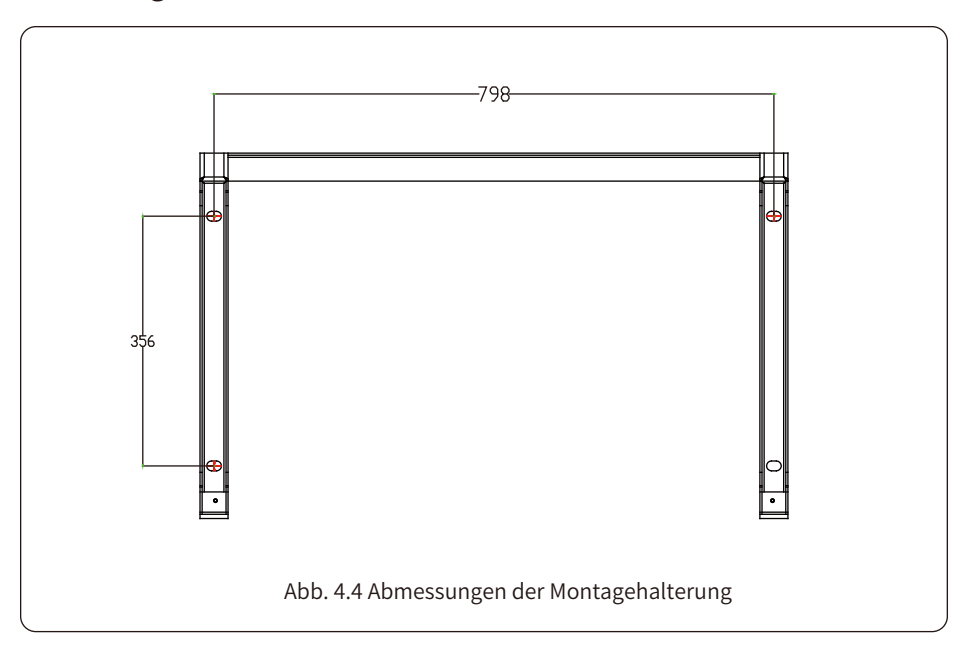

#### **�.� Installationswerkzeuge**

Für die Installation werden folgende Werkzeuge empfohlen. Verwenden Sie auch andere Hilfswerkzeuge vor Ort.

Tabelle 4-1 Werkzeugbeschreibun

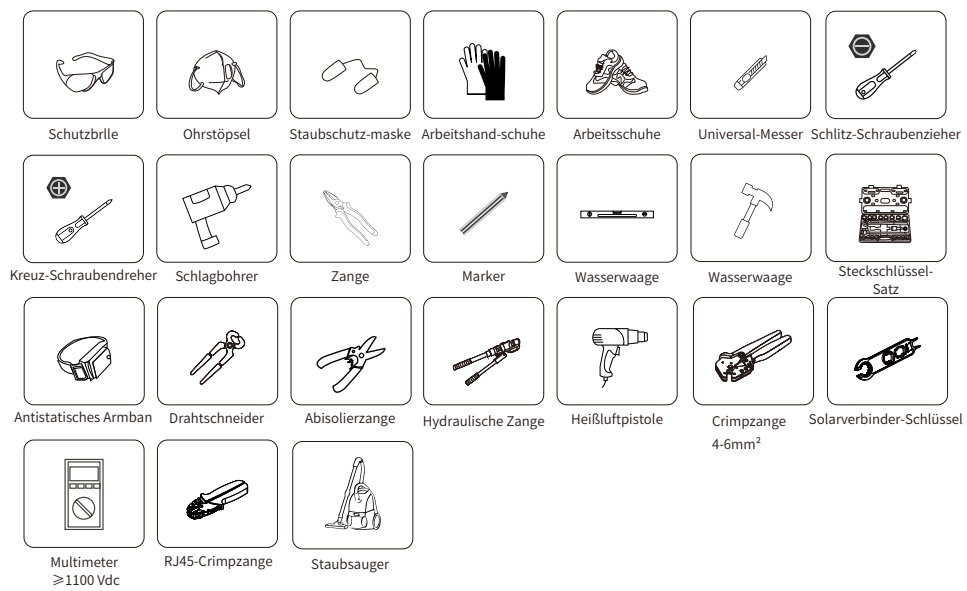

### **�.� Installation des Wechselrichters**

Der Wechselrichter sollte in einer vertikalen Position montiert werden. Die Montage erfolgt in folgenden Schritten

1. Bei gemauerten Wänden sollte die Position der Löcher für die Dehnungsschrauben geeignet sein.

2. Vergewissern Sie sich, dass die Halterung waagerecht ist und sich die Befestigungslöcher an den richtigen Stellen befinden. Bohren Sie die Löcher an der Wand entsprechend den Markierungen.

3. Befestigen Sie die Halterung mit den Dehnungsbolzen an der Wand.

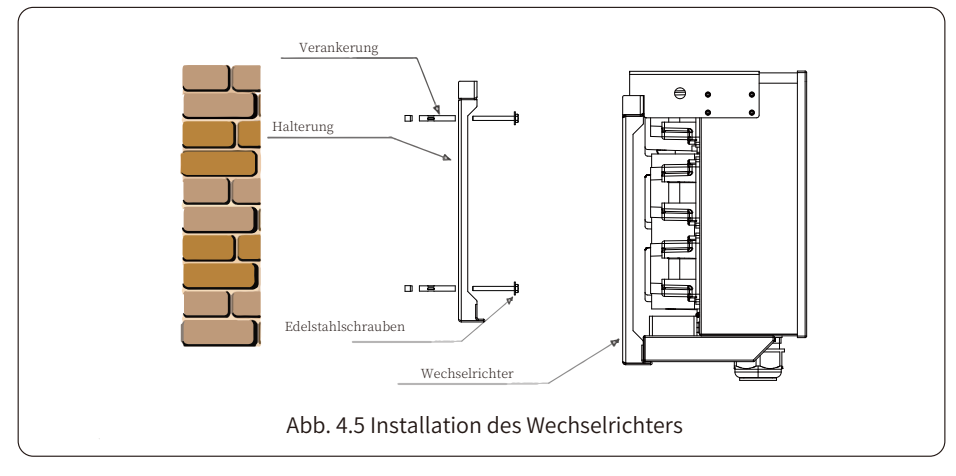

### **�. Elektrischer Anschluss**

#### **�.� Anschluss der DC-Eingangsklemmen**

- 1. Schalten Sie den Hauptschalter der Netzversorgung (AC) aus.
- 2. Schalten Sie den DC-Isolator AUS.
- 3. Schließen Sie den PV-Eingangsstecker an den Wechselrichter an.

#### Warnung:

Wenn Sie PV-Module verwenden, stellen Sie bitte sicher, dass PV+ und PV- des Solarmoduls nicht mit der Systemerdungsschiene verbunden sind.

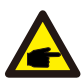

#### Sicherheitshinweis:

Vergewissern Sie sich vor dem Anschluss, dass die Polarität der Ausgangsspannung des PV-Arrays mit den Symbolen "DC+" und "DC-" übereinstimmt.

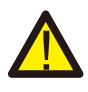

#### Warnung:

Stellen Sie vor dem Anschluss des Wechselrichters sicher, dass die Leerlaufspannung des PV-Arrays innerhalb der 1000V des Wechselrichters liegt.

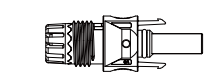

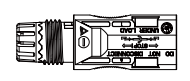

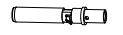

Abb. 5.1 DC+ Stecker Abb. 5.2 DC- Buchse

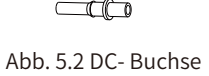

#### Sicherheitshinweis:

Bitte verwenden Sie für die PV-Anlage zugelassene DC-Kabel.

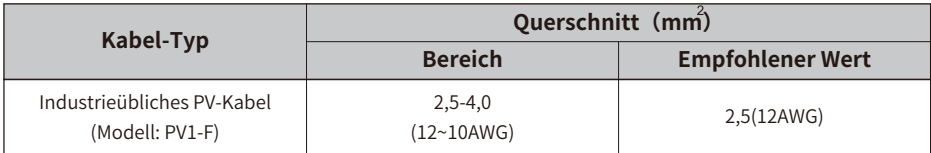

Tabelle 5.1 DC-Kabelspezifikationen

Die Schritte zum Zusammenbau der DC-Steckverbinder sind wie folgt aufgeführt:

a) Entfernen Sie das Gleichstromkabel ca. 7 mm und demontieren Sie die Überwurfmutter des Steckers (siehe Abbildung 5.3).

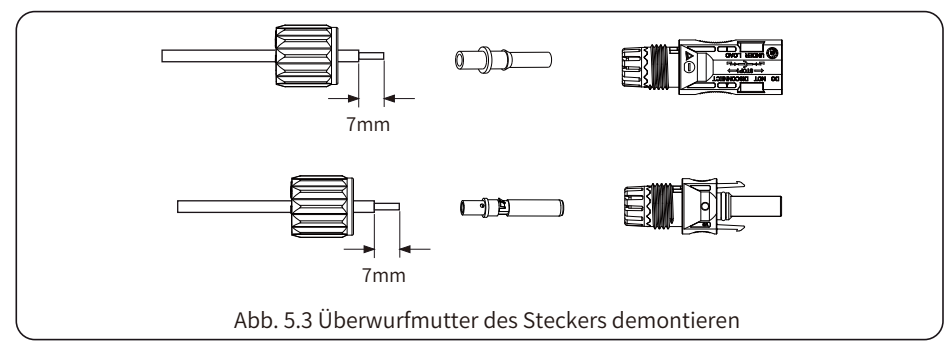

b) Crimpen der Metallkontakte mit einer Crimpzange wie in Abbildung 5.4 gezeigt.

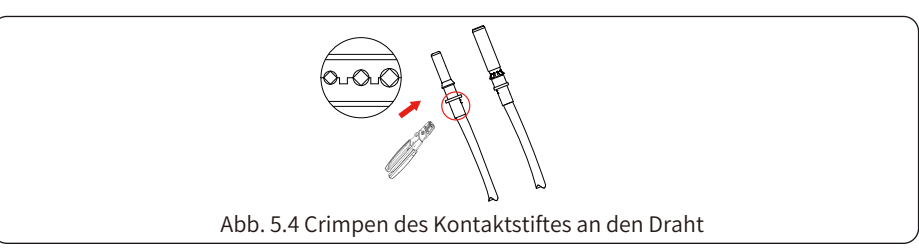

c) Führen Sie den Kontaktstift in den oberen Teil des Steckers ein und schrauben Sie die Überwurfmutter auf den oberen Teil des Steckers (wie in Abbildung 5.5 gezeigt).

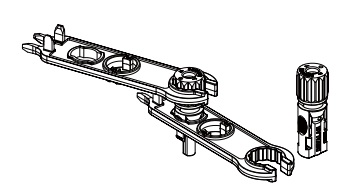

Abb. 5.5 Steckverbinder mit aufgeschraubter Überwurfmutter

d) Stecken Sie schließlich die DC-Stecker in den positiven und negativen Eingang des Wechselrichters, wie in Abbildung 5.6 dargestellt.

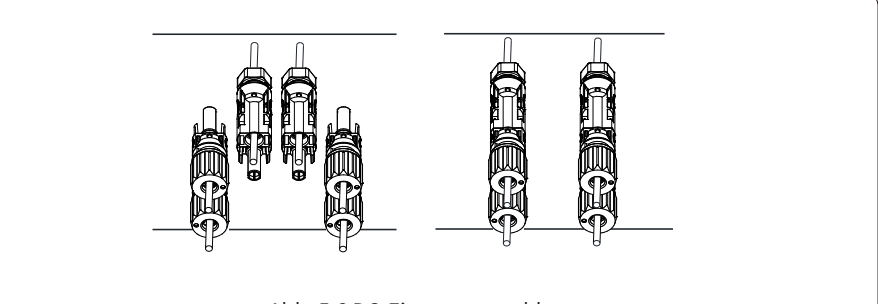

Abb. 5.6 DC-Eingangsanschluss

#### Warnung:

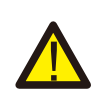

Sonnenlicht, das auf das Panel scheint, erzeugt Spannung, und eine hohe Spannung in Reihe kann lebensgefährlich sein. Daher muss das Solarpanel vor dem Anschluss der DC-Eingangsleitung mit einem lichtundurchlässigen Material abgedeckt werden und der DC-Schalter sollte auf "OFF" stehen, da sonst die hohe Spannung des Wechselrichters zu lebensbedrohlichen Zuständen führen kann.

#### Warnung:

Bitte verwenden Sie den eigenen DC-Stromanschluss aus dem Wechselrichterzubehör. Verbinden Sie nicht die Stecker verschiedener Hersteller miteinander. Max. DC-Eingangsstrom sollte 20A betragen. Wird dieser Wert überschritten, kann der Wechselrichter beschädigt werden und ist nicht durch die Deye-Garantie abgedeckt.

#### 5.2 AC-Klemmenanschluss

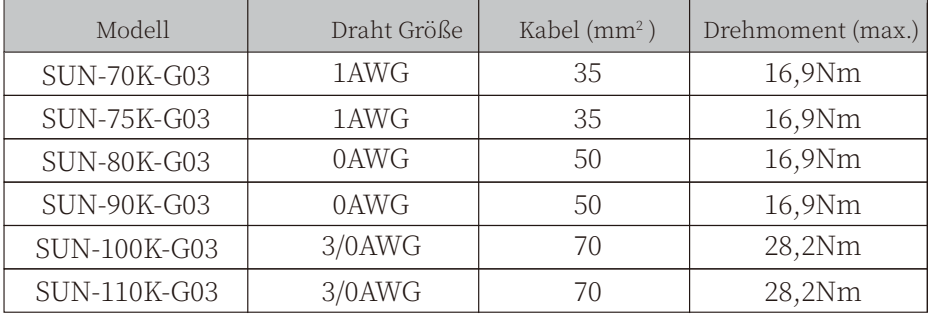

#### Tabelle 5.2 Empfohlene Kabelspezifikationen

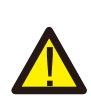

#### Warnung:

Die AC-Leitung L1 wird an Buchse 1 angeschlossen; L2 wird an Buchse 2 angeschlossen; L3 wird an Buchse 3 angeschlossen, die PE-Leitung wird an die Erde angeschlossen, die N-Leitung wird an die Buchse von N angeschlossen.

Verfahren zur Installation des AC-Kabels:

1) Entfernen Sie die 10 Schrauben am Anschlusskasten des Wechselrichters und nehmen Sie den Deckel des Anschlusskastens ab (siehe Bild 5.7). Nach dem Entfernen des Anschlusskastens können Sie die Klemmen des Wechselrichters sehen. Die Standardeinstellung ist 4-stellig, wie in Abbildung 5.8 gezeigt.

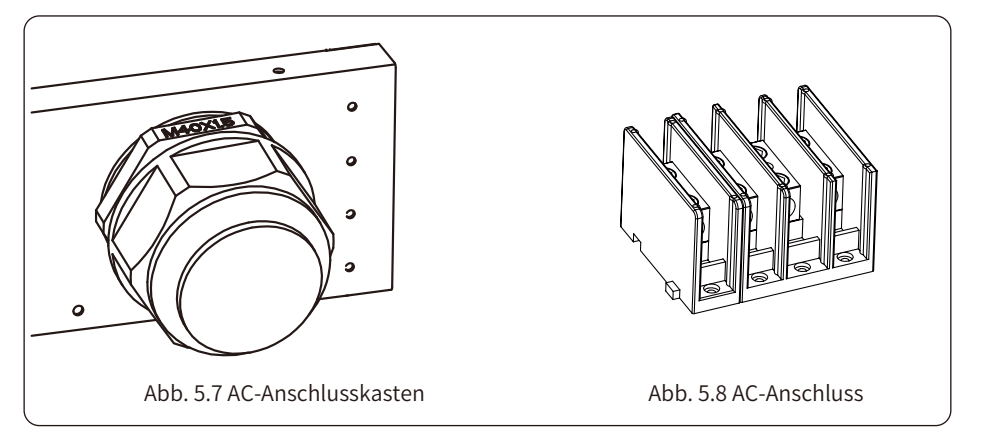

2) Verbinden Sie das Kabel durch die wasserdichte Ummantelung des Anschlusskastens und führen Sie es in die Klemme ein (Abbildung 5.9 zeigt den Anschluss der drei Phasenleitungen an den Anschlusskasten, das Erdungskabel ist an das Gehäuse des Wechselrichters geschraubt), und verwenden Sie einen Sechskantschraubendreher, um den Kabelbaum an die Anschlussklemme zu drücken (siehe Abbildung 5.10).

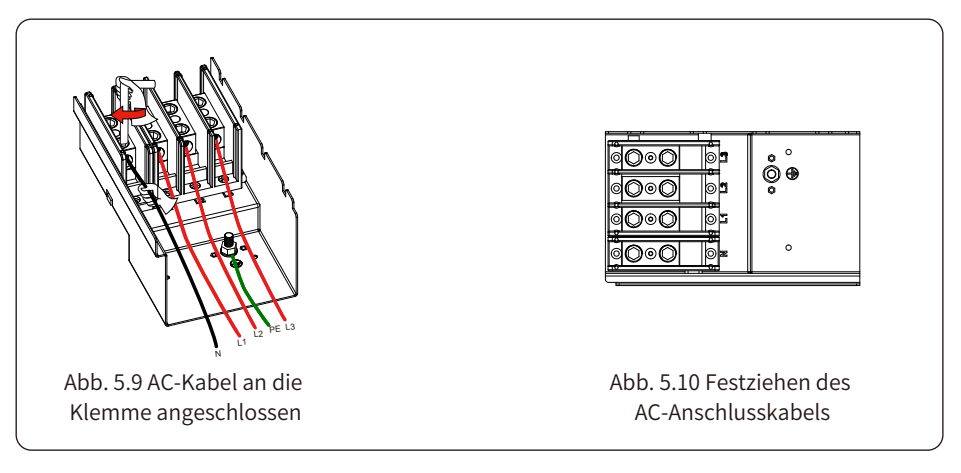

3) Schrauben Sie die AC-Anschlussabdeckung wieder auf das Gehäuse und ziehen Sie alle Schrauben an, um den wasserdichten Schutzstecker zu befestigen, wie in Abbildung 5.11 dargestellt.

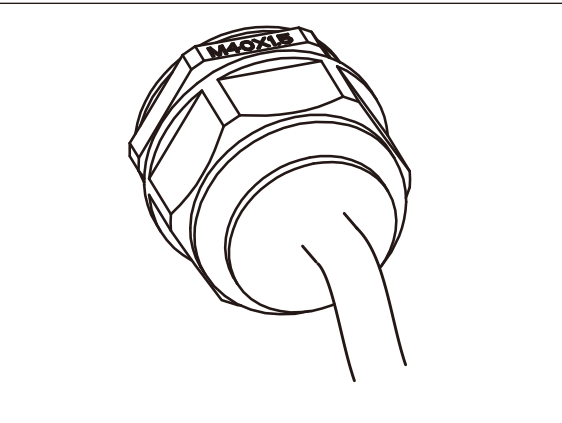

Abb. 5.11 Festziehen der AC-Anschlussdose

#### 5.2.1 Empfohlene Spezifikationen des Stromschutzes

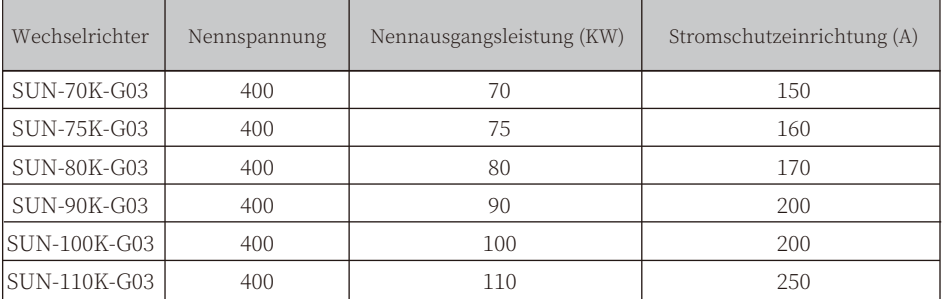

Tabelle 5.3 Empfohlene Stromschützer-Spezifikationen

#### 5.3 Anschluss der Erdungsleitung

Eine gute Erdung ist wichtig, um Überspannungsstößen zu widerstehen und die EMI-Leistung zu verbessern. Vor dem Anschluss von AC-, DC- und Kommunikationsverbindungen muss der Wechselrichter daher zuerst geerdet werden. Bei einem Einzelsystem genügt es, das PE-Kabel zu erden; bei Systemen mit mehreren Maschinen müssen alle PE-Kabel des Wechselrichters an dieselbe Kupfer-Erdungsplatte angeschlossen werden, um eine gleichwertige Verbindung zu gewährleisten. Die Installation des Schutzleiters ist in Abbildung 5.12 dargestellt.

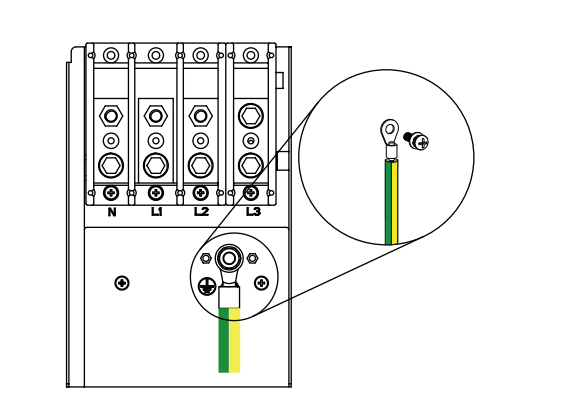

#### Abb. 5.12 Installation des Mantelerdungsdrahtes

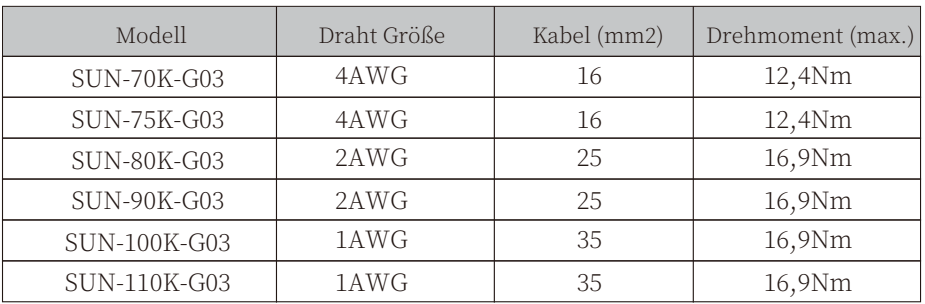

Tabelle 5.3 Empfohlene Kabelspezifikationen

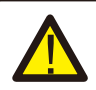

#### Warnung:

Der Wechselrichter verfügt über einen eingebauten Fehlerstrom-Schutzschalter. Ein RCD des Typs A kann zum Schutz gemäß den geltenden Bestimmungen an den Wechselrichter angeschlossen werden. Wenn ein externes Fehlerstrom-Schutzgerät angeschlossen wird, muss dessen Betriebsstrom mindestens 300 mA betragen, da der Wechselrichter sonst möglicherweise nicht ordnungsgemäß funktioniert

#### **�.� Anschluss der Wechselrichterüberwachung**

Der Wechselrichter verfügt über die Funktion der drahtlosen Fernüberwachung des Wechselrichters. Der Wechselrichter verfügt über eine WiFi-Funktion und der WiFi-Stecker im Zubehör wird verwendet, um die Verbindung zwischen dem Wechselrichter und dem Netzwerk herzustellen. Der Betrieb, die Installation, die Vernetzung und das Herunterladen der APP werden in der WiFi-Stecker-Anleitung ausführlich beschrieben. Abbildung 5.13 ist die Internet-Überwachungslösung.

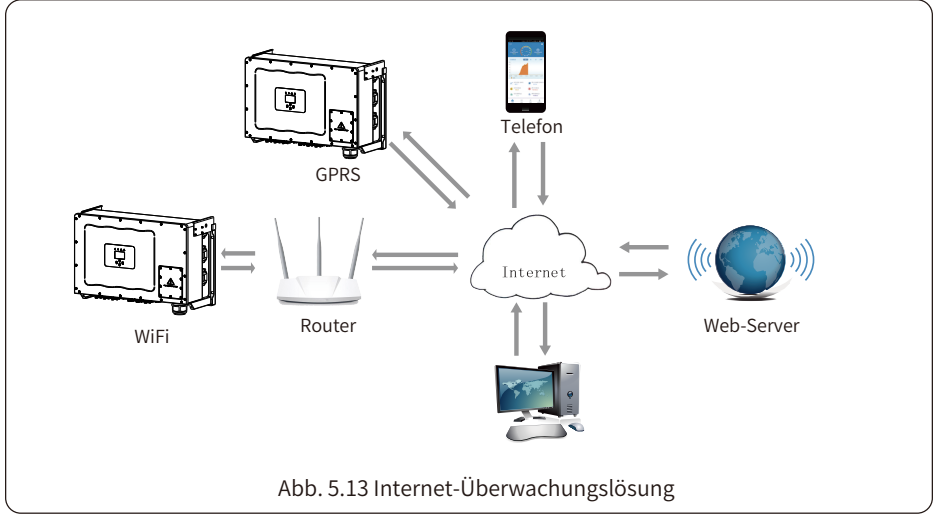

#### **�.�.� Installation des Datenloggers**

Wenn Sie den WiFi-Stecker installieren, reißen Sie den Dichtungsstreifen am Wechselrichter ab. Setzen Sie den Datenlogger in die Schnittstelle ein und befestigen Sie ihn mit einer Schraube. Die Konfiguration des Datenloggers muss durchgeführt werden, nachdem verschiedene elektrische Verbindungen hergestellt wurden und der Wechselrichter mit Gleichstrom versorgt wird. Wenn der Wechselrichter mit Gleichstrom versorgt wird, wird festgestellt, ob der Datenlogger normal elektrifiziert ist (die LED-Leuchte leuchtet aus dem Gehäuse).

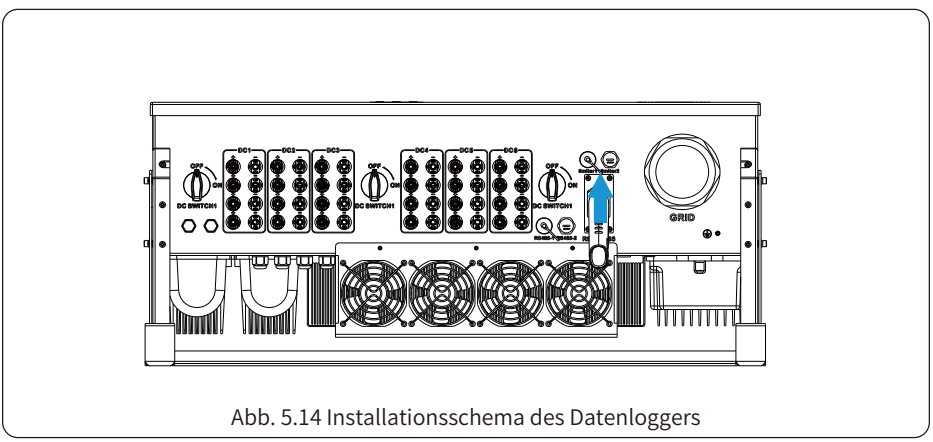

#### **�.�.� Konfiguration des Datenloggers**

Die Konfiguration des Datenloggers entnehmen Sie bitte den Abbildungen des Datenloggers.

### **�. Einschalten und Abschalten**

Vergewissern Sie sich, dass der Wechselrichter die folgenden Bedingungen erfüllt, bevor Sie den Wechselrichter in Betrieb nehmen, andernfalls kann es zu einem Brand oder einer Beschädigung des Wechselrichters kommen, ohne dass die Qualität gesichert ist, gleichzeitig übernimmt unser Unternehmen keine Verantwortung. Gleichzeitig wird zur Optimierung der Systemkonfiguration empfohlen, die beiden Eingänge an die gleiche Anzahl von PV-Modulen anzuschließen. a). Die maximale Leerlaufspannung eines jeden Satzes von PV-Modulen darf unter keinen Umständen 1000Vdc überschreiten.

b). An jedem Eingang des Wechselrichters sollte derselbe Typ von PV-Modulen in Reihe geschaltet werden.

c). Die Gesamtausgangsleistung der PV darf die maximale Eingangsleistung des Wechselrichters nicht überschreiten, jedes PV-Modul darf die Nennleistung jedes Kanals nicht überschreiten.

#### **�.� Inbetriebsetzung des Wechselrichters**

Bei der Inbetriebnahme des Wechselrichters sind folgende Schritte zu beachten:

1. Startschalter am AC-Schalter einschalten.

2. Schalten Sie den DC-Schalter des PV-Moduls ein, und wenn das Panel eine ausreichende Startspannung und Leistung liefert, wird der Wechselrichter starten.

3. Der Wechselrichter prüft zunächst die internen Parameter und die Netzparameter, während das Flüssigkristalldisplay anzeigt, dass der Wechselrichter eine Selbstprüfung durchführt.

4. Wenn die Parameter innerhalb des zulässigen Bereichs liegen, erzeugt der Wechselrichter Energie. Die Kontrollleuchte NORMAL leuchtet.

#### **�.� Ausschalten des Wechselrichters**

Beim Ausschalten des Wechselrichters müssen folgende Schritte befolgt werden:

1. Schalten Sie den AC-Schutzschalter aus.

2. Warten Sie 30 Sekunden, schalten Sie den DC-Schalter aus (falls vorhanden) oder ziehen Sie einfach den DC-Eingangsstecker ab. Der Wechselrichter wird die LCD-Anzeige und alle LEDs innerhalb von zwei Minuten schließen.

### **�. Null-Export-Funktion über Energiezähler**

Es gibt vier Arten von Energiemessgeräten für diese Wechselrichterserie. Der erste Typ ist EASTRON SDM630-Mod-bus V2, der den maximalen Strom von 200A direkt messen kann. Weitere Einzelheiten entnehmen Sie bitte den Abb. 7.1 und 7.4. Für den EASTRON SDM630 MCT 40mA wird ein externer Stromwandler benötigt, um den Strom zu messen. Der Stromwandler-Leistungsbereich reicht von 5A-2000A. Weitere Einzelheiten über das EASTRON SDM630 MCT finden Sie in den Abbildungen 7.5 und 7.8. Auch das CNINT Messgerät DTSU666 wird unterstützt, es kann den Max. 80A Strom direkt messen. Weitere Details über das DTSU666 finden Sie in den Abbildungen 7.9 - 7.16.

Wenn Sie dies lesen, gehen wir davon aus, dass Sie den Anschluss gemäß den Anforderungen von Kapitel 5 abgeschlossen haben. Wenn Sie Ihren Wechselrichter zu diesem Zeitpunkt in Betrieb genommen haben und die Null-Export-Funktion nutzen möchten, schalten Sie bitte den AC- und DC-Schalter des Wechselrichters aus und warten Sie 5 Minuten, bis der Wechselrichter vollständig entladen ist.

Im Systemschaltplan bezieht sich die rote Linie auf die L-Leitung (L1, L2, L3), die schwarze Linie bezieht sich auf den Nullleiter (N). Anschluss des RS485-Kabels des Energiezählers an den RS485-Port des Wechselrichters. Es wird empfohlen, einen AC-Schalter zwischen dem Wechselrichter und dem Stromnetz zu installieren, die Spezifikationen des AC-Schalters werden durch die Leistung der Last bestimmt.

Wenn der von Ihnen erworbene Wechselrichter keinen integrierten DC-Schalter hat, empfehlen wir Ihnen, einen DC-Schalter anzuschließen. Die Spannung und der Strom des Schalters hängen von der PV-Anlage ab, auf die Sie zugreifen.

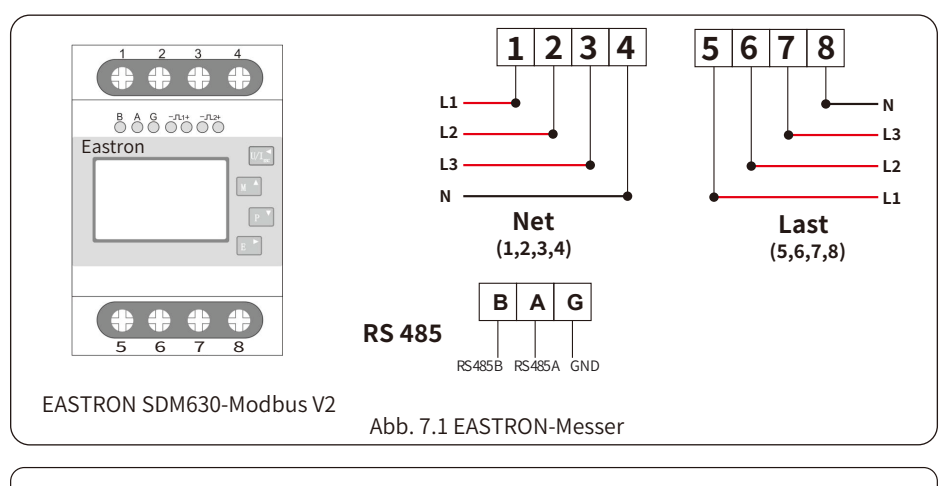

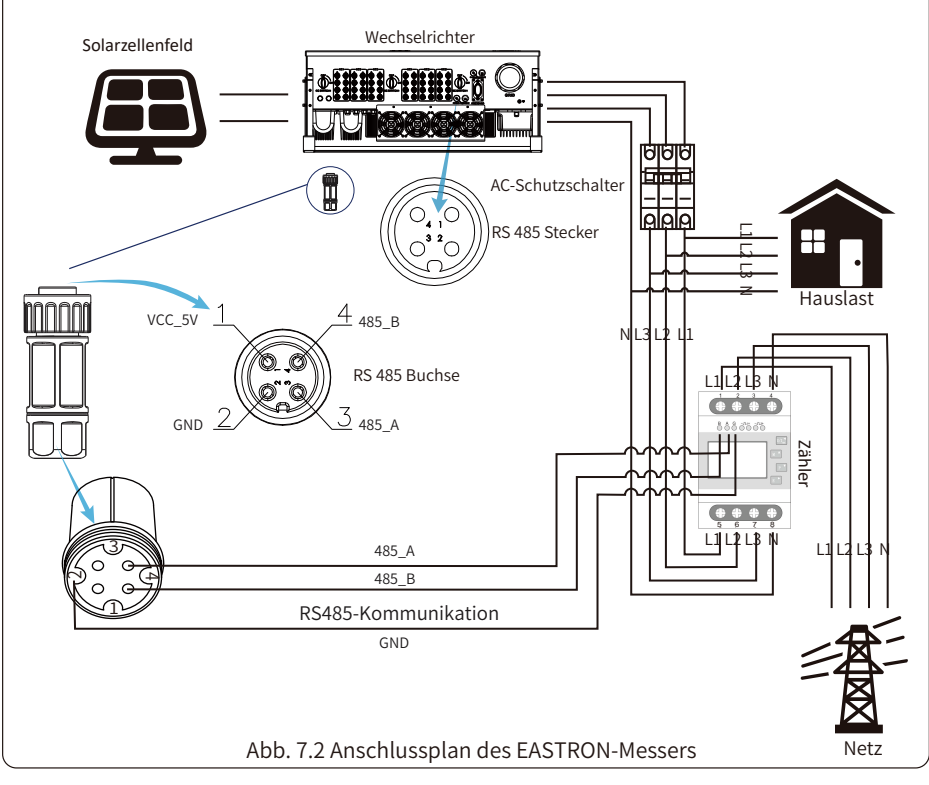

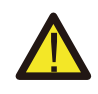

Warnung:<br>Bei der endgültigen Installation muss ein gemäß IEC 60947-1 und IEC 60947-2 zertifizierter Trennschalter mit dem Gerät installiert werden

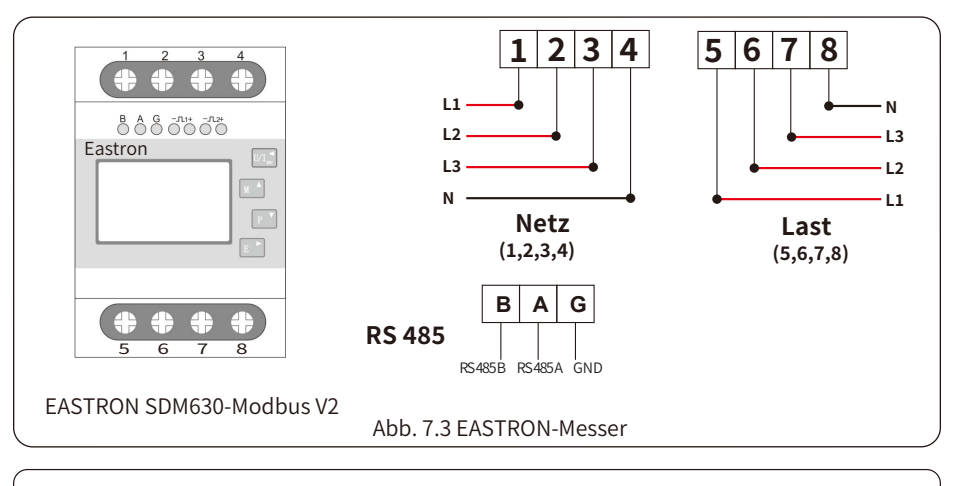

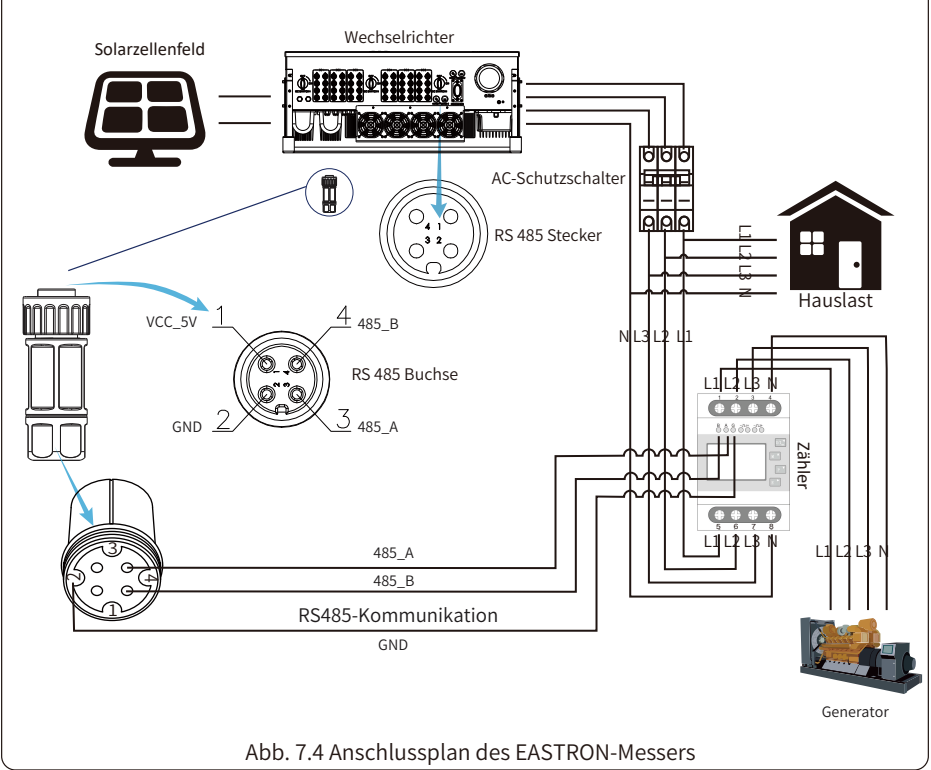

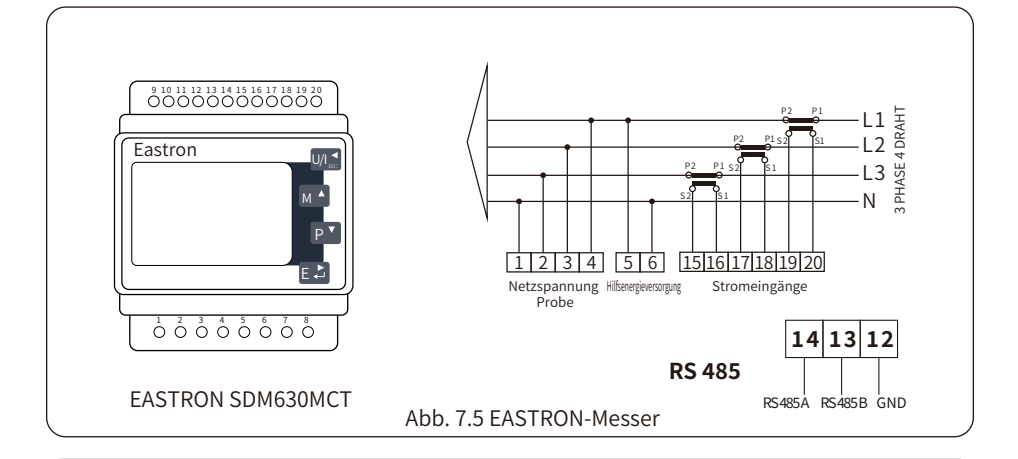

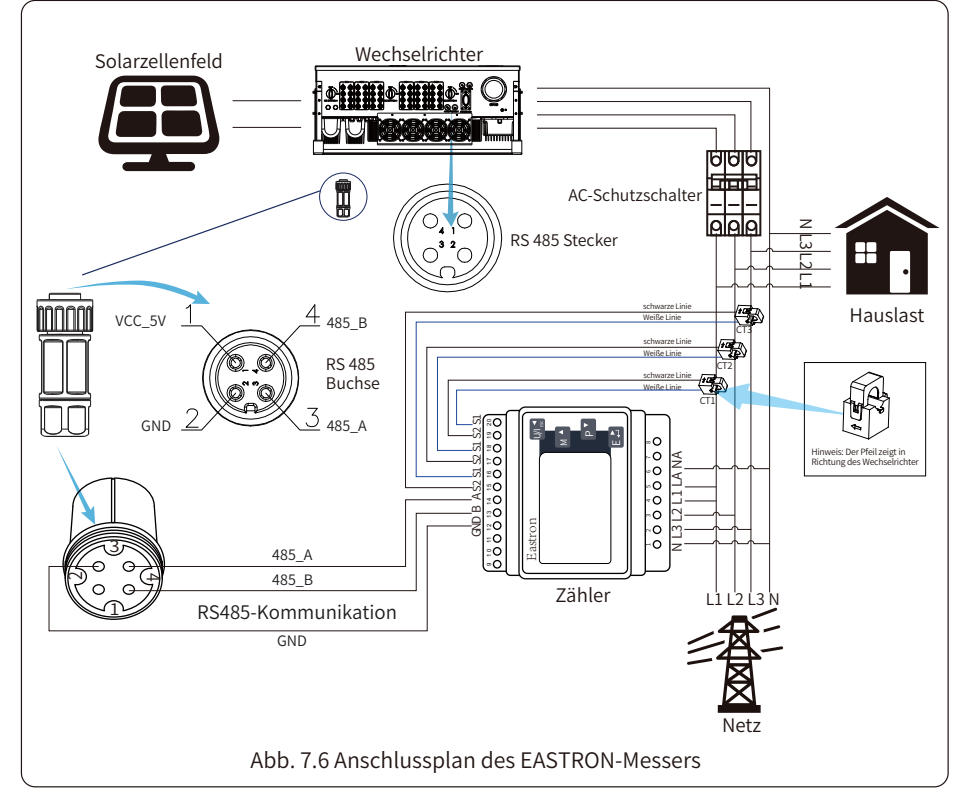

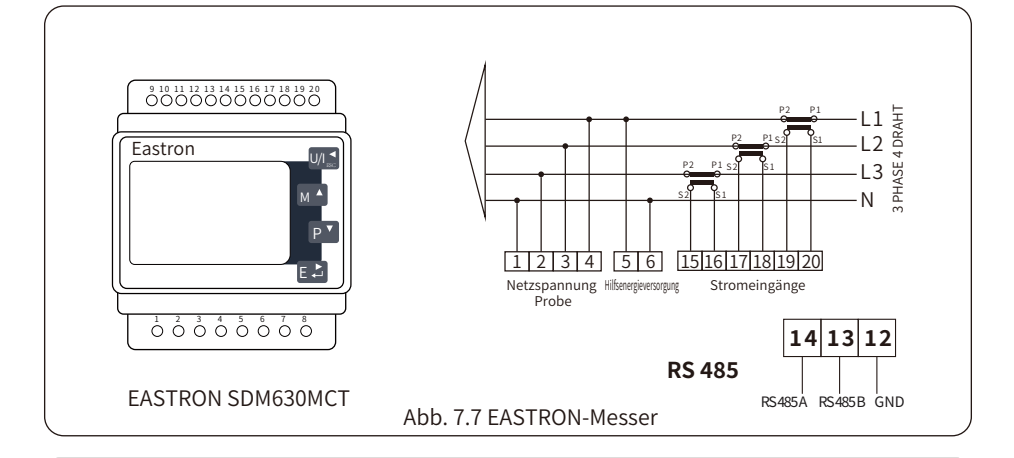

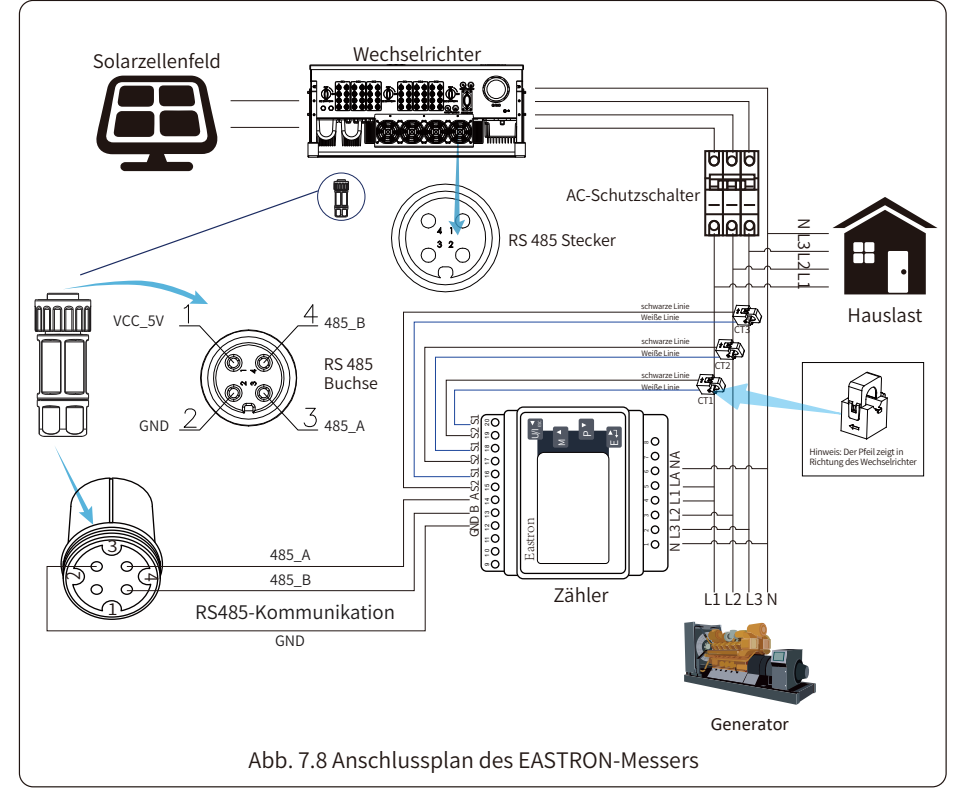

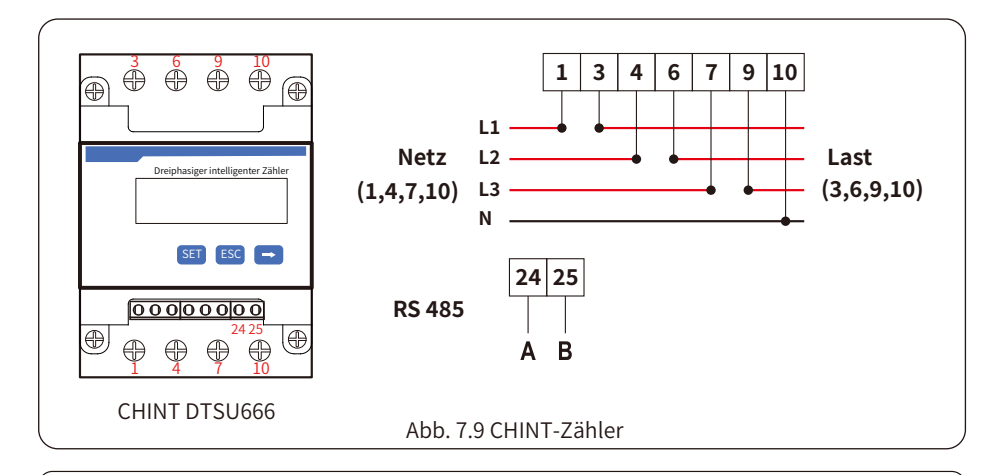

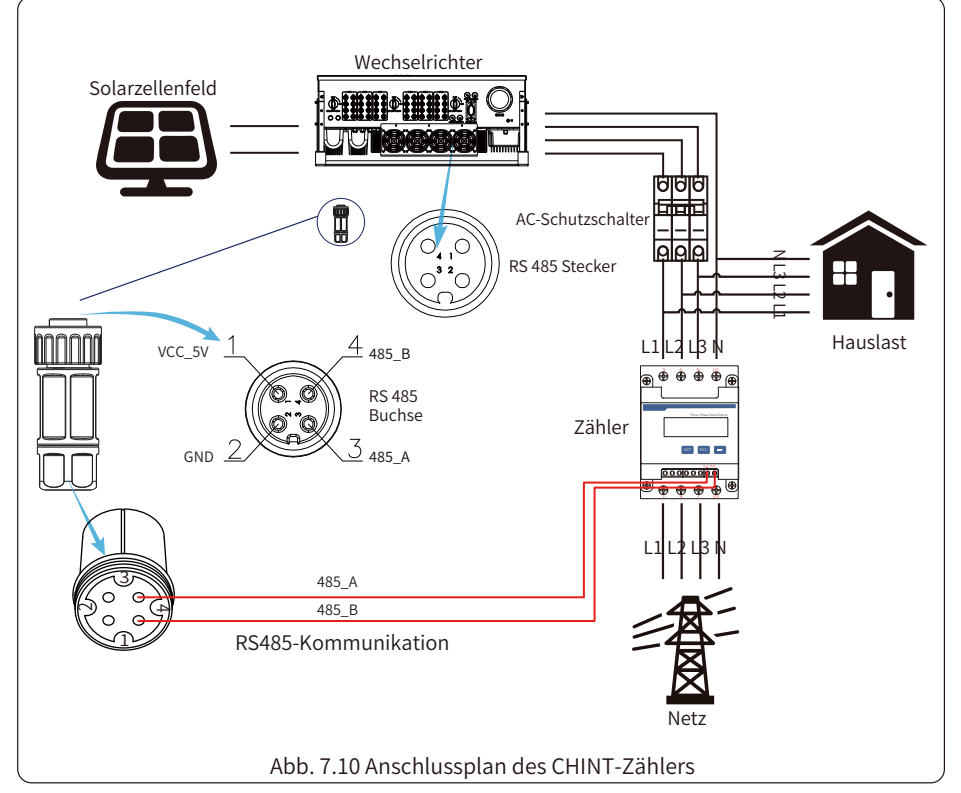

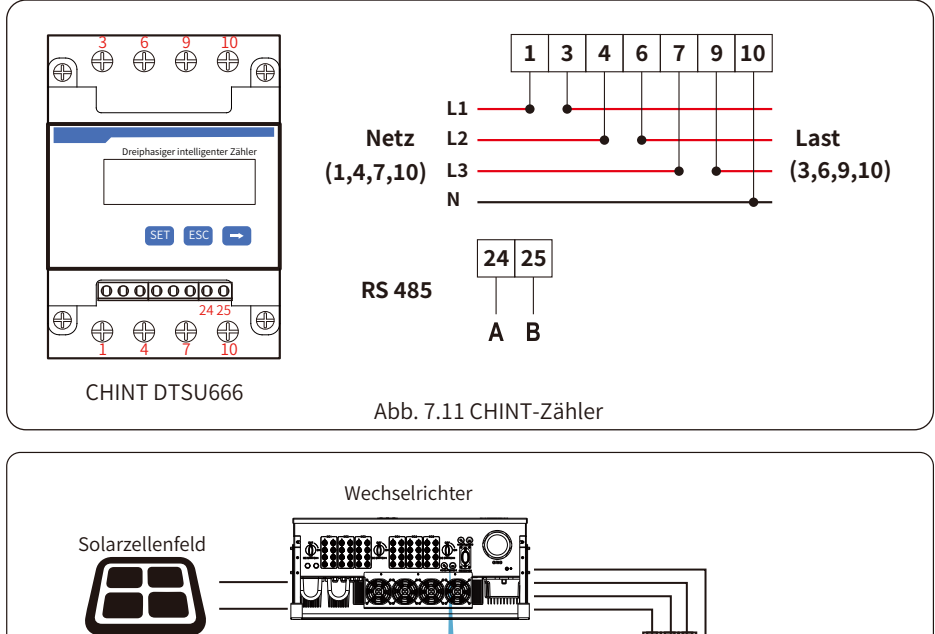

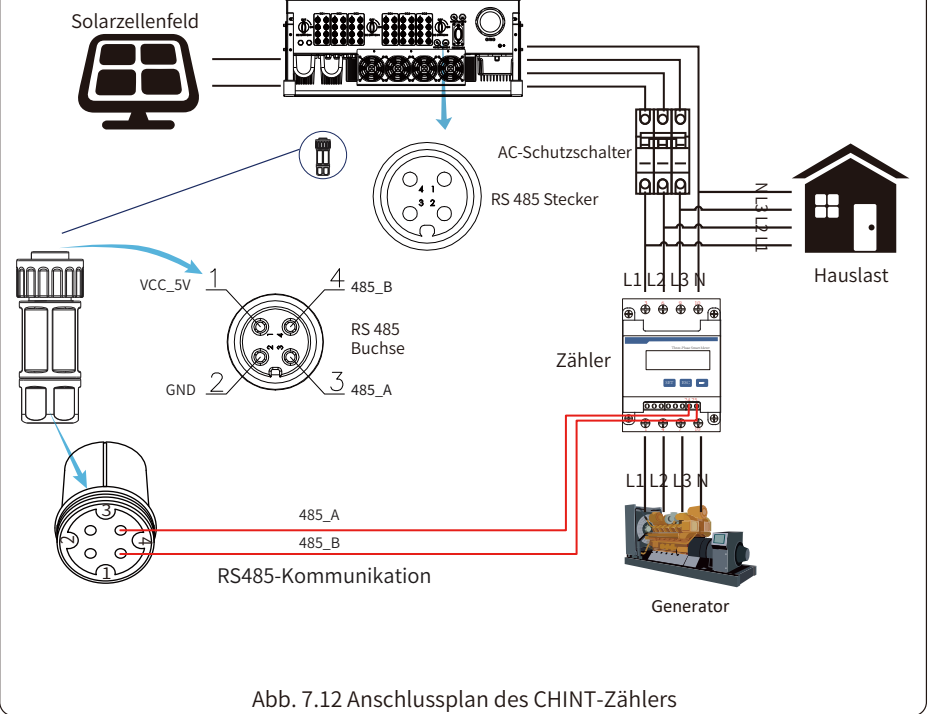

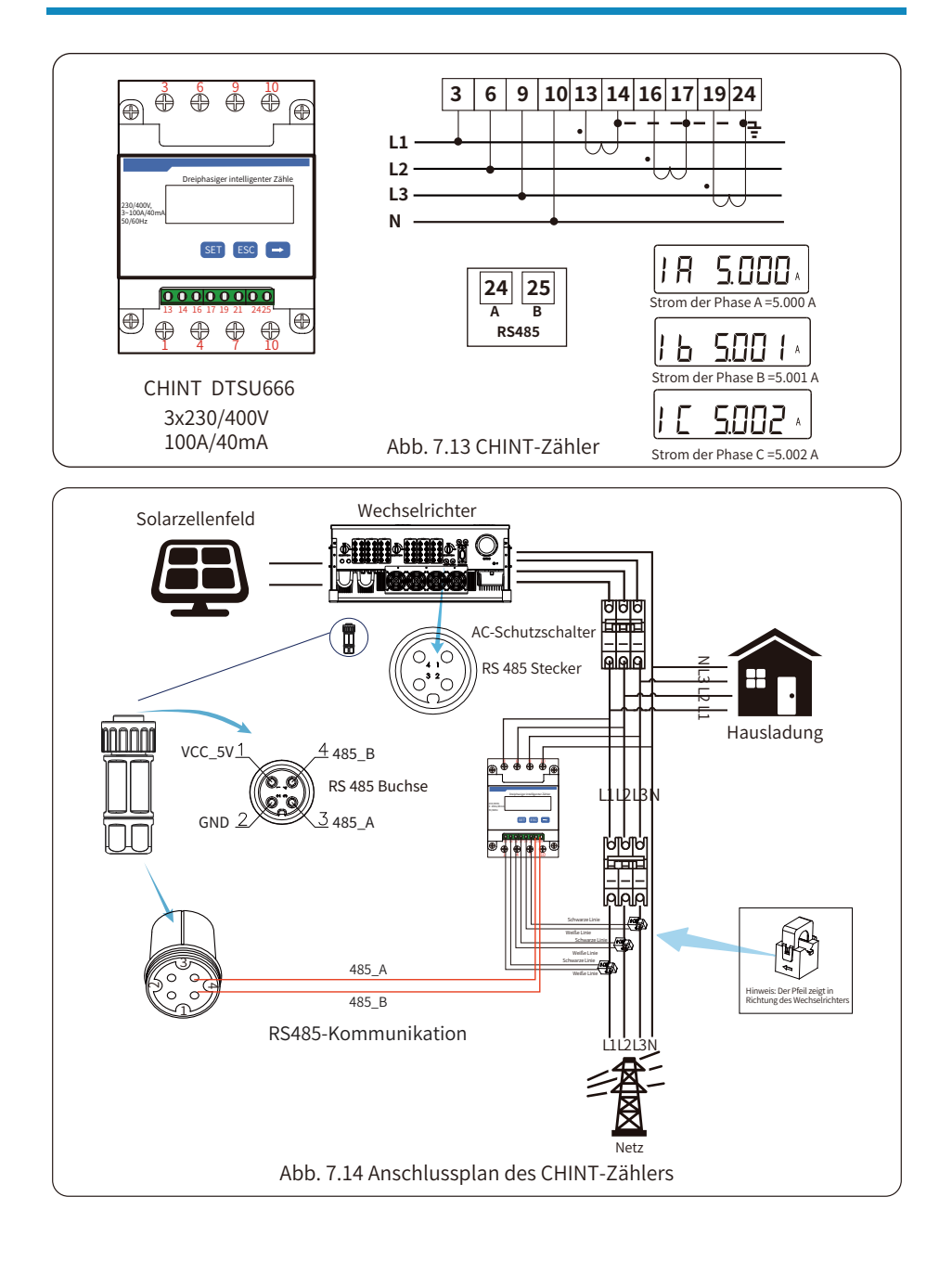

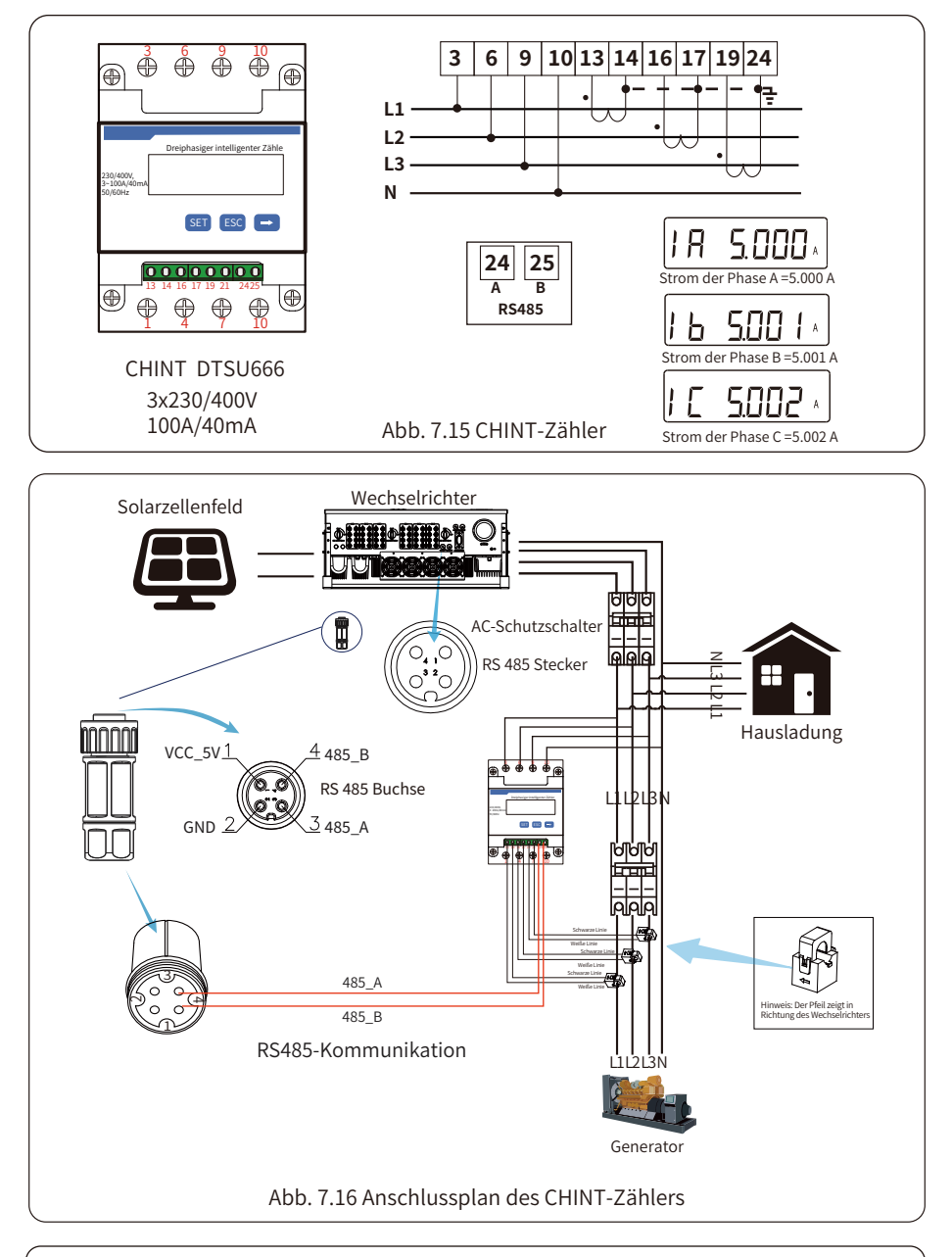

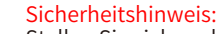

Stellen Sie sicher, dass die Netzeingangskabel mit den Anschlüssen 1/4/7/10 des Energiezählers und die Wechselrichter-AC-Ausgangskabel mit den Anschlüssen 3/6/9/10 des Energiezählers verbunden sind.

1. Drücken Sie die Enter-Taste auf dem LCD-Bildschirm in der Hauptschnittstelle in die Menüoptionen, wählen Sie [Parametereinstellung], um das Setup-Untermenü zu öffnen, und wählen Sie dann [run param], zu diesem Zeitpunkt geben Sie bitte das Standard-Passwort 1234 durch Drücken der Taste [Auf, Ab, Enter], geben Sie die Betriebsparameter-Einstellungsschnittstelle ein, wie in Abbildung 7.17 gezeigt.

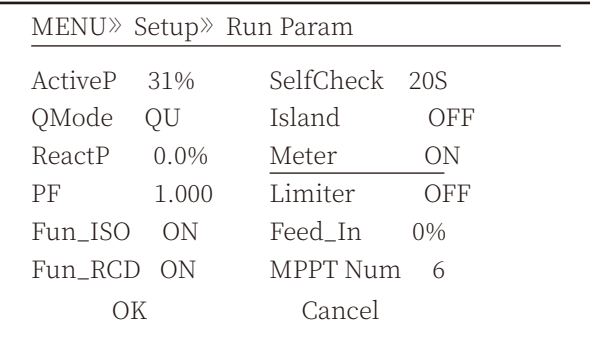

Abb. 7.17 Null-Export-Funktion über die Zählereinstellungsschnittstelle

2. Betätigen Sie die Taste [auf/ab], bewegen Sie den Einstellcursor auf den Energiezähler und drücken Sie die Taste [Enter]. Jetzt können Sie den Energiezähler einschalten, indem Sie die Taste [auf/ab] wählen und die Einstellung mit der Taste [Enter] bestätigen.

3. Bewegen Sie den Cursor auf [OK], drücken Sie [Enter], um die Einstellungen zu speichern und die Seite mit den Betriebsparametern zu verlassen, andernfalls sind die Einstellungen ungültig. 4. Wenn die Einstellung erfolgreich war, können Sie zur Menüoberfläche zurückkehren und die LCD-Anzeige durch Drücken der Taste [auf/ab] auf [Startseite] umschalten. Wenn [Zählerleistung XXW] angezeigt wird, ist die Einstellung der Null-Export-Funktion abgeschlossen. Siehe Abbildung 7.18.

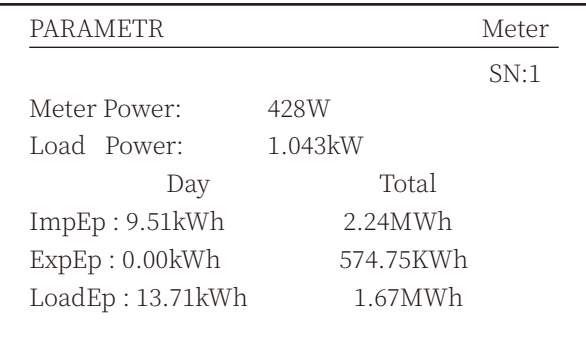

Abb. 7.18 Null-Export-Funktion über Energiezähler einschalten

5. Zählerleistung 428W zeigt positiv bedeutet, dass das Netz die Last versorgt und keine Leistung in das Netz eingespeist wird. Wenn die Zählerleistung negativ ist, bedeutet dies, dass PV-Energie an das Netz verkauft wird oder die Verkabelung des Energiezählers ein Problem hat. 6. Nach dem ordnungsgemäßen Anschluss warten Sie auf den Start des Wechselrichters. Wenn die Leistung des PV-Arrays dem aktuellen Stromverbrauch entspricht, wird der Wechselrichter eine bestimmte Leistung beibehalten, um die Leistung des Netzes ohne Rückfluss auszugleichen.

### **�.� Mehrere Strings und parallel geschaltete Zähler**

Wenn die String-Wechselrichter parallel arbeiten, gibt es nur ein Stromnetz und eine Last, und es kann nur ein Zähler angeschlossen werden, um den Rückstrom zu verhindern, so dass nur diese Mehr-zu-Eins-Antirückstromverbindung angeschlossen werden kann.

Wenn in einer Anlage mehrere Wechselrichter parallel betrieben werden, kann auch 1 Stück Zähler verwendet werden, um die Null-Export-Funktion zu realisieren. z.B. wenn 3 Stück Wechselrichter mit 1Stück Zähler im System parallel betrieben werden, muss 1 Stück Wechselrichter als Master und die anderen als Slaves eingerichtet werden. Und alle müssen über RS485 mit dem Zähler verbunden werden. Unten sehen Sie das Systemdiagramm und die Konfiguration des Systems.

| <b>MENU Setting</b> |                 |
|---------------------|-----------------|
| Exp_Mode AVG        | Generator<br>OΝ |
| CT_Ratio            | G.CT            |
| $\mathbf{1}$        | 1               |
| <b>AUTO</b>         | G.MFR           |
| <b>MFR</b>          | <b>AUTO</b>     |
| FeedIn              | G. Pout         |
| $0.0$ KW            | $0\%$           |
| Shunt               | 200.0 KW        |
| OFF                 | G.Cap           |
| ShuntQTY<br>3       |                 |
| Back                |                 |

Abb. 7.19 Funktion des Zählers

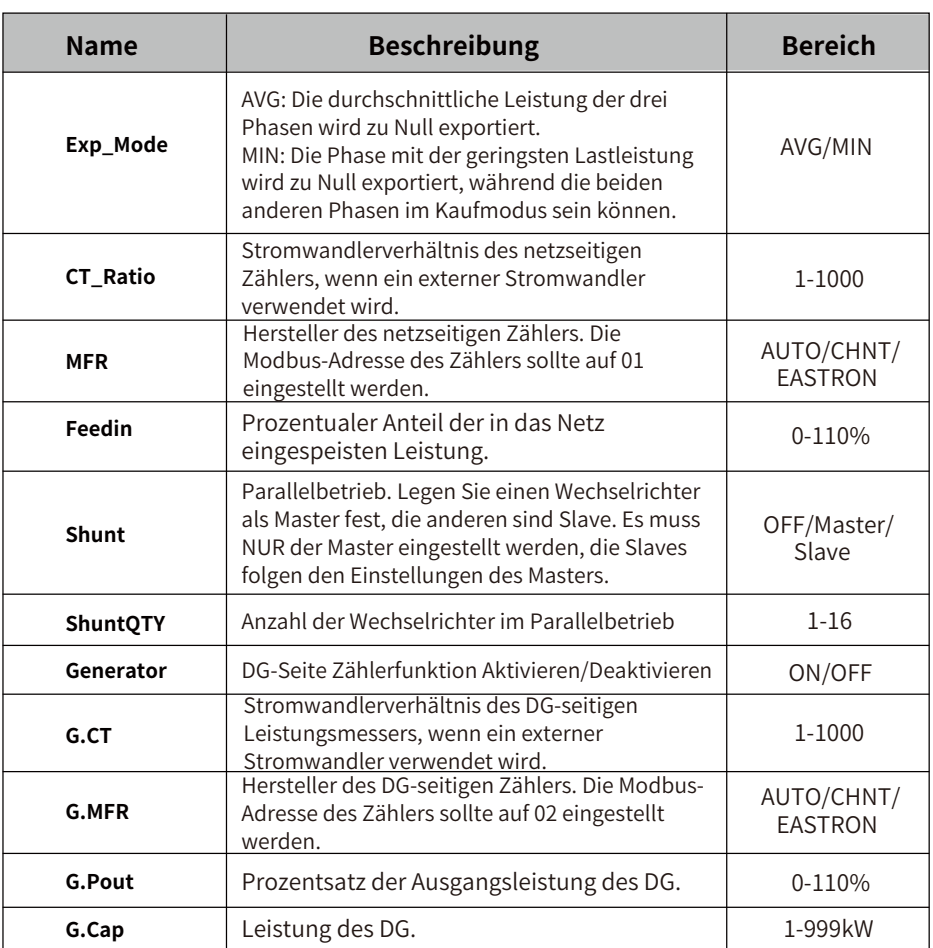

**Hinweis:** Wählen Sie die Option Zähler in Run Param und drücken Sie lange die ENTER-Taste, um diese Zählereinstellungsseite aufzurufen.

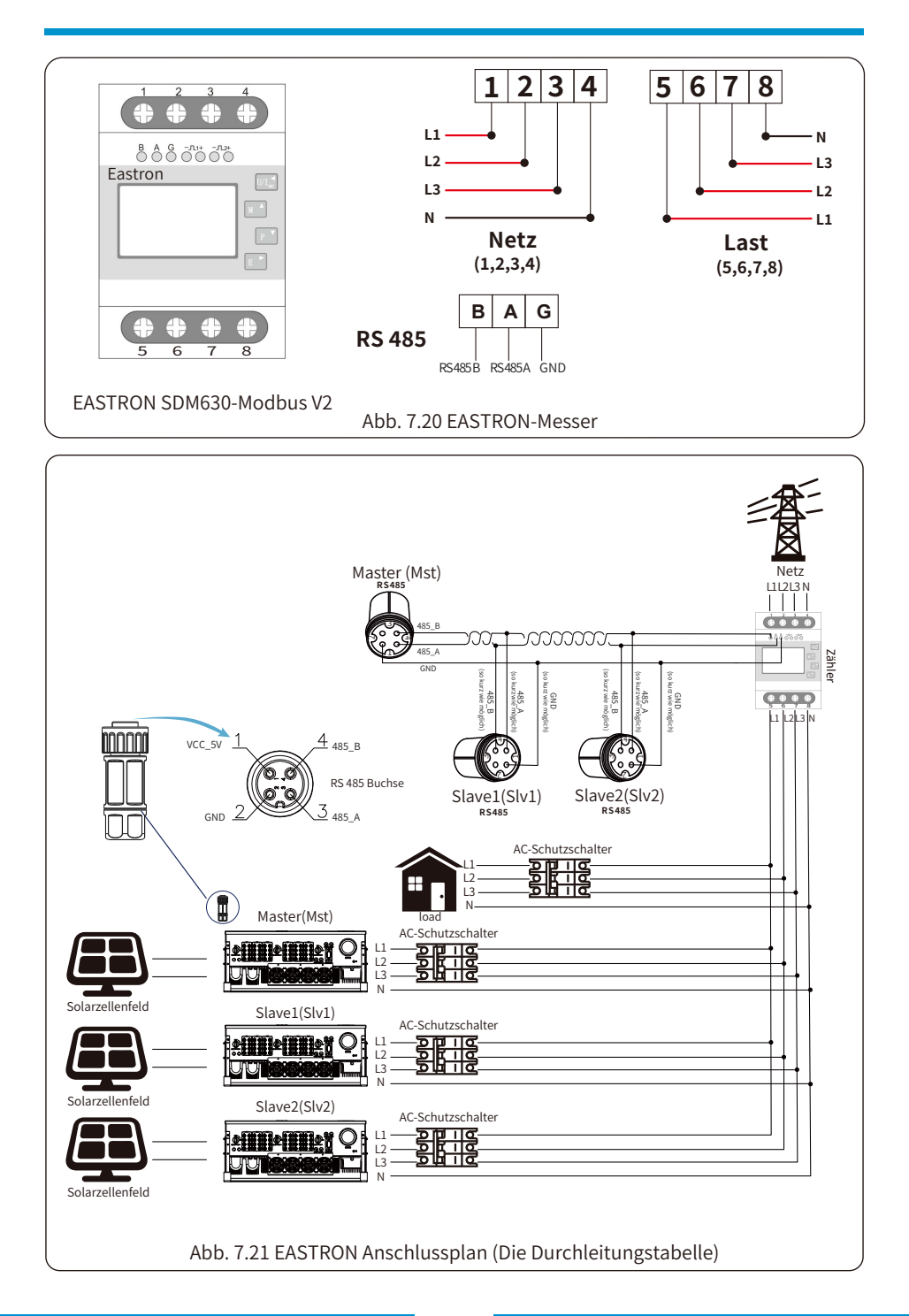

 $-31$ 

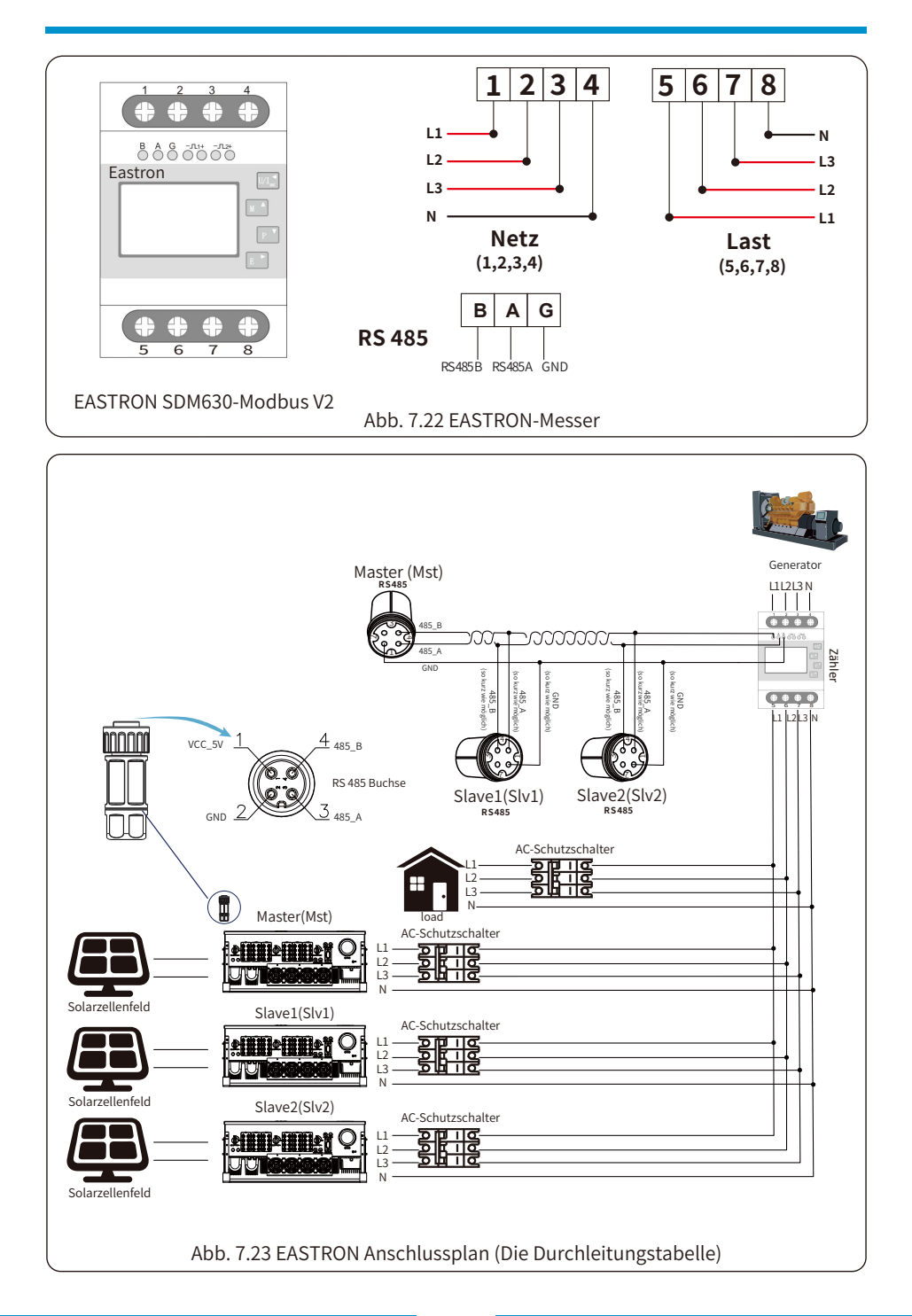

 $-32-$ 

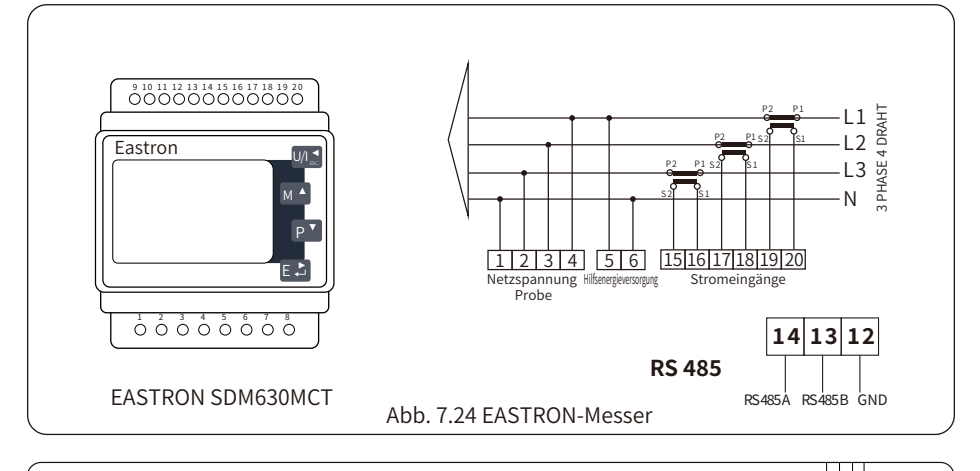

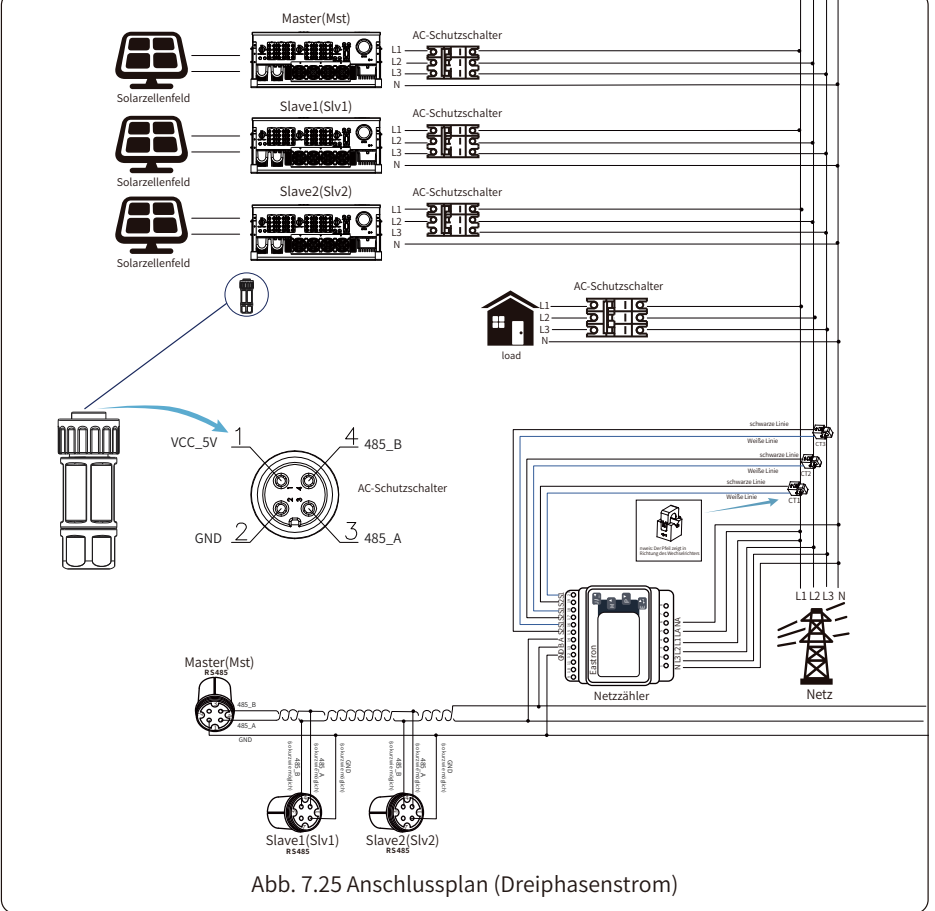

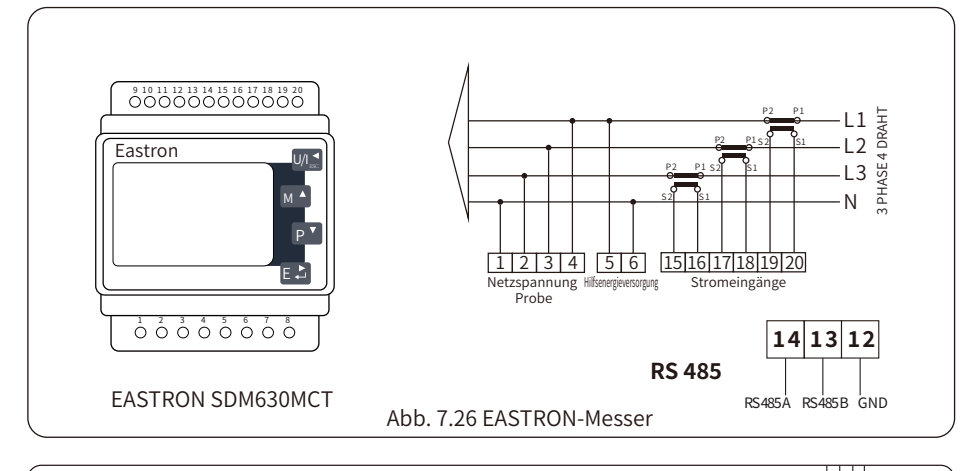

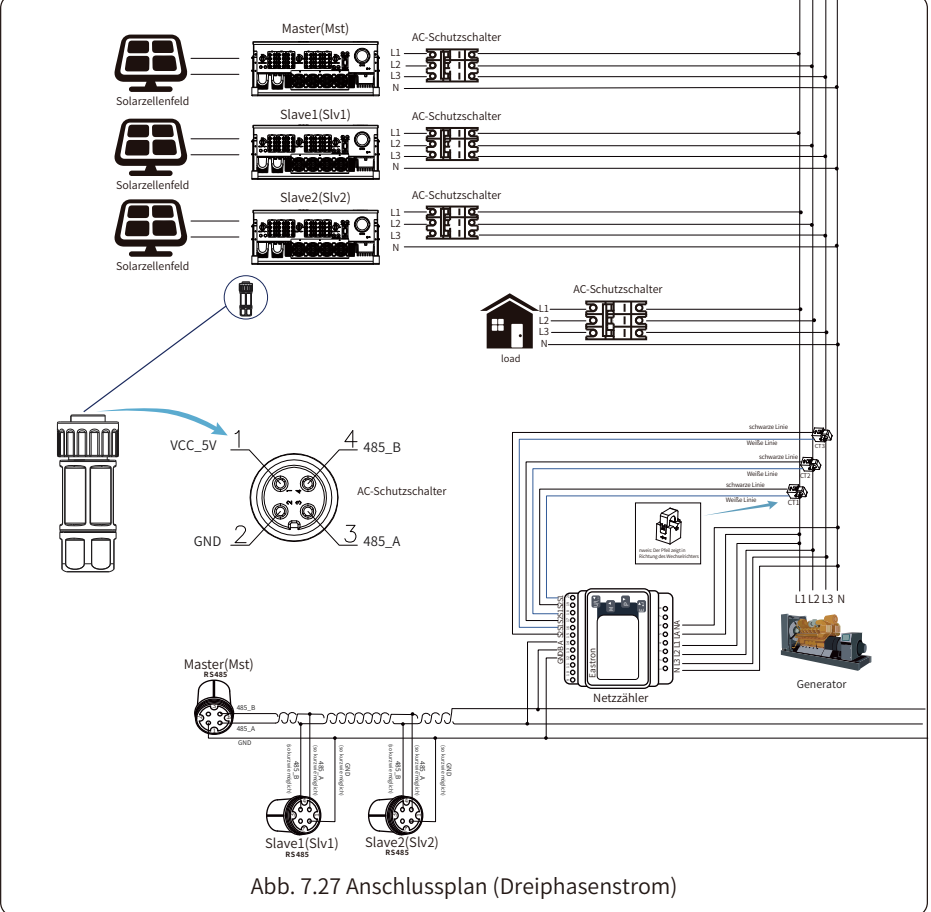

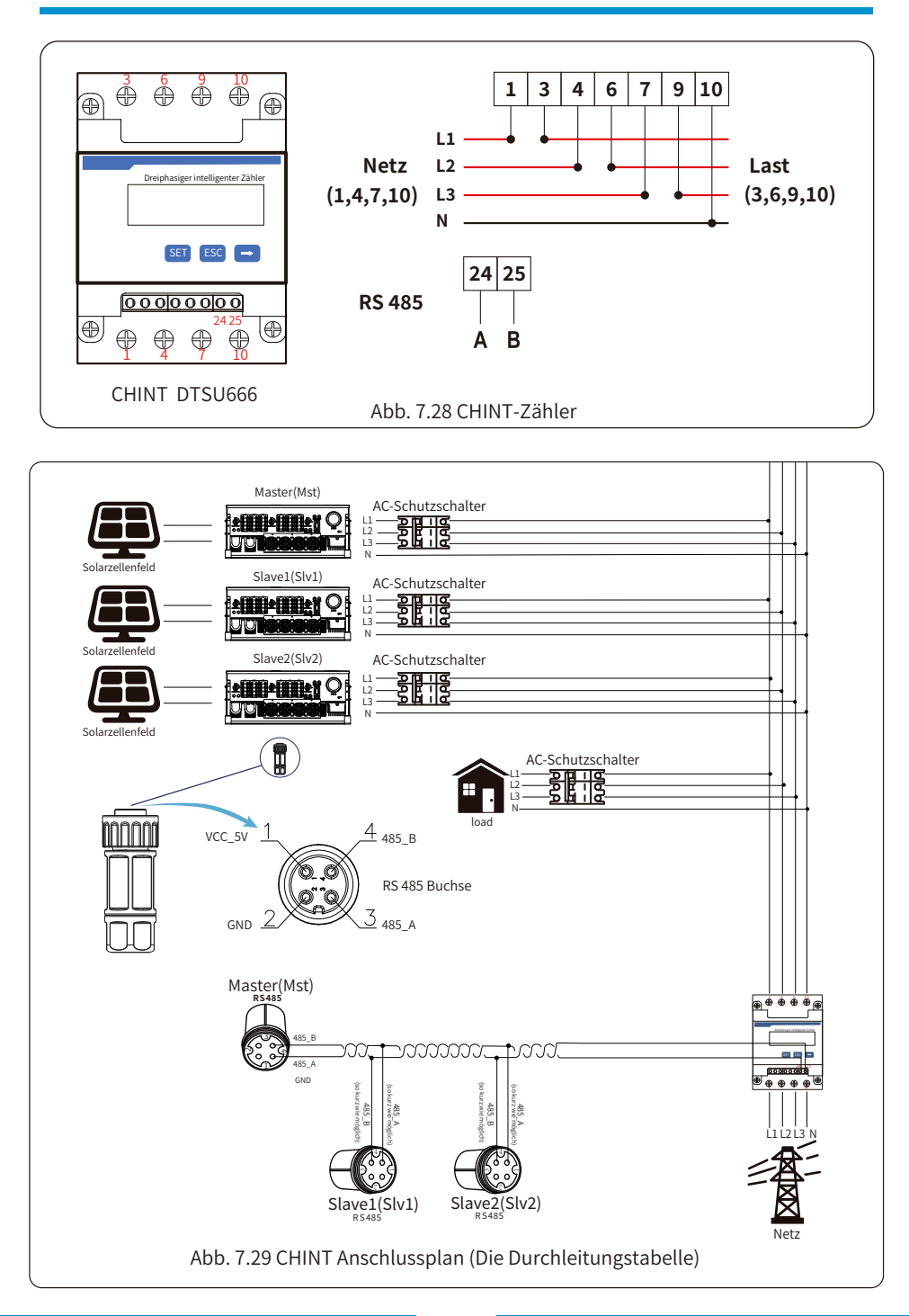

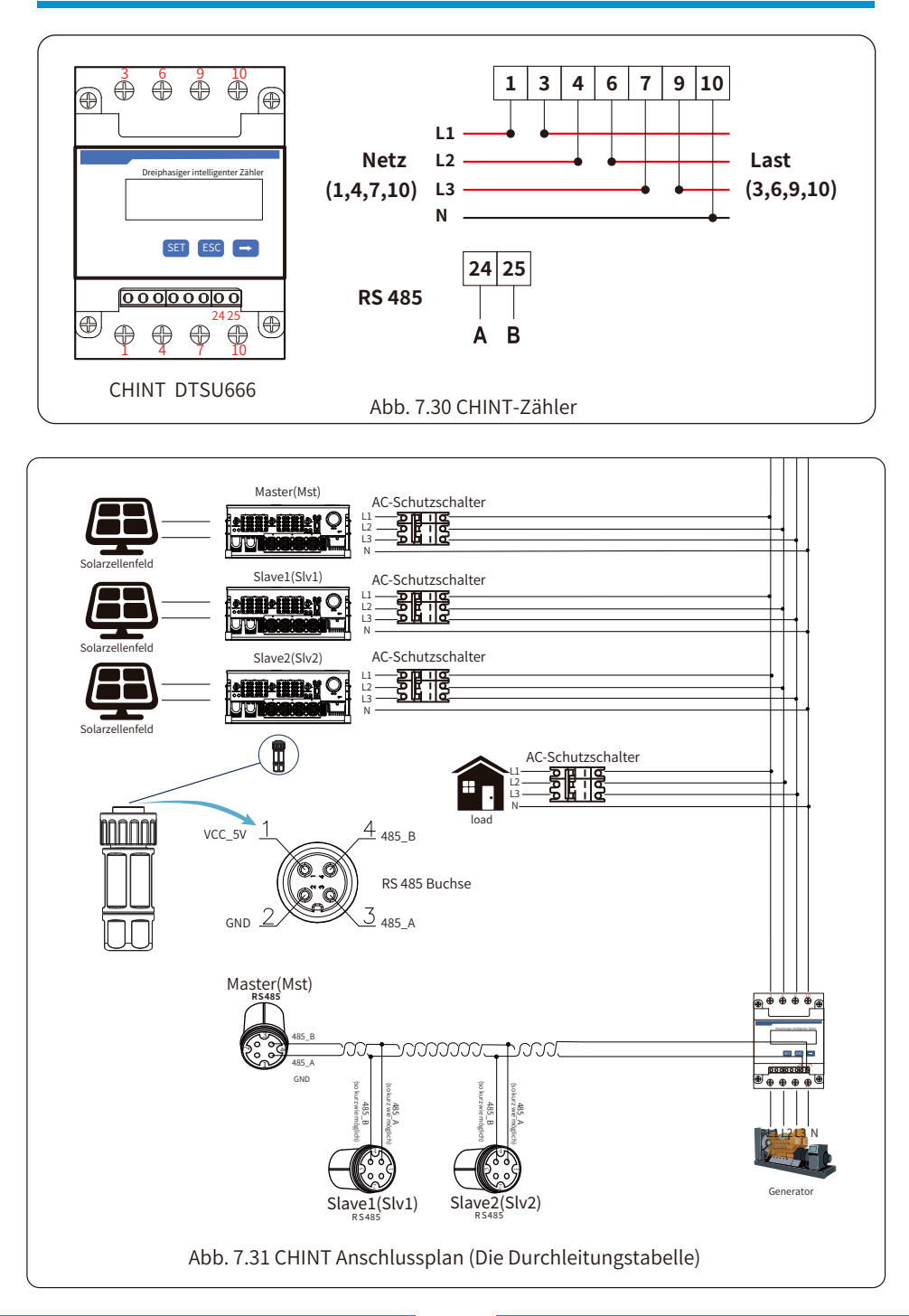

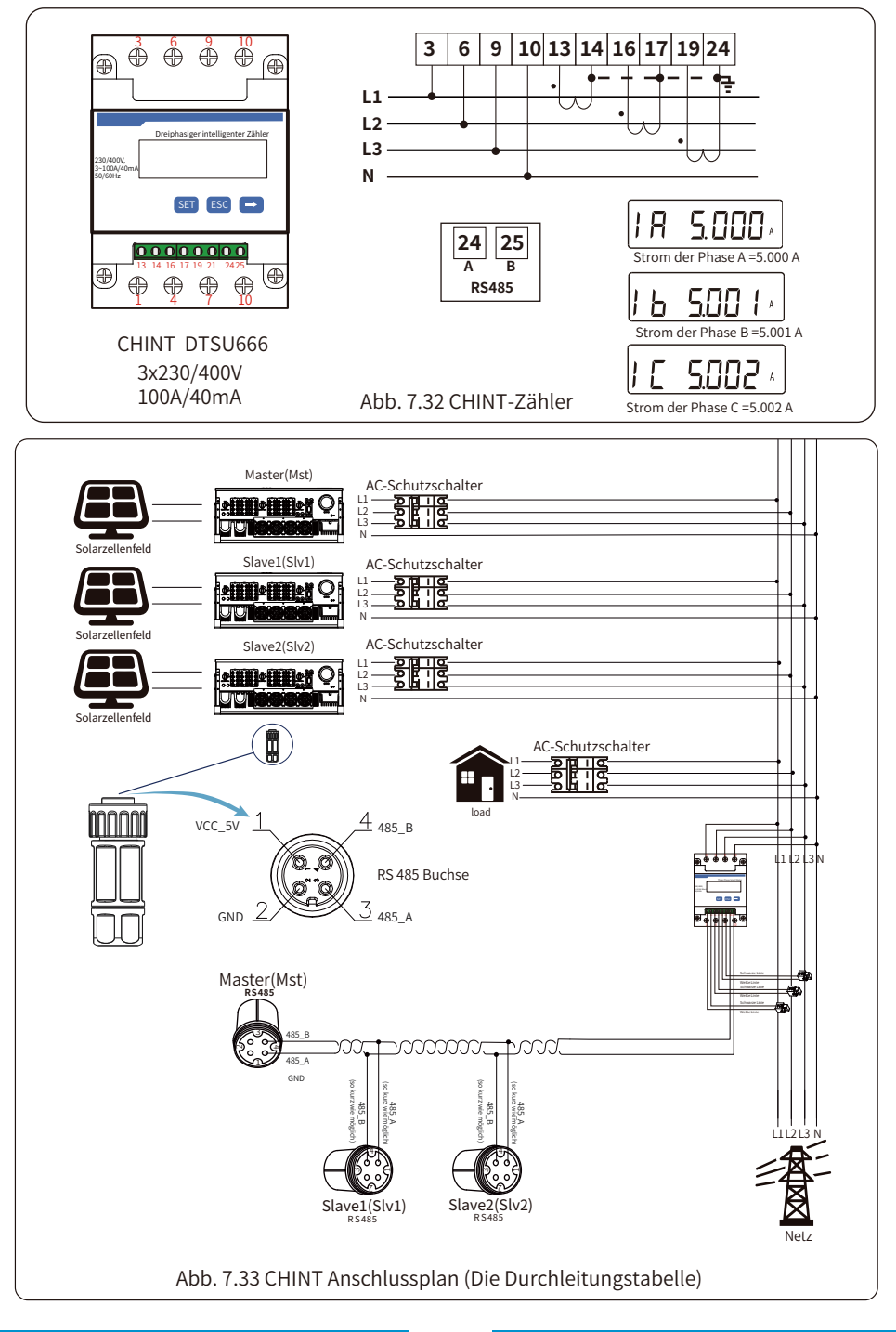

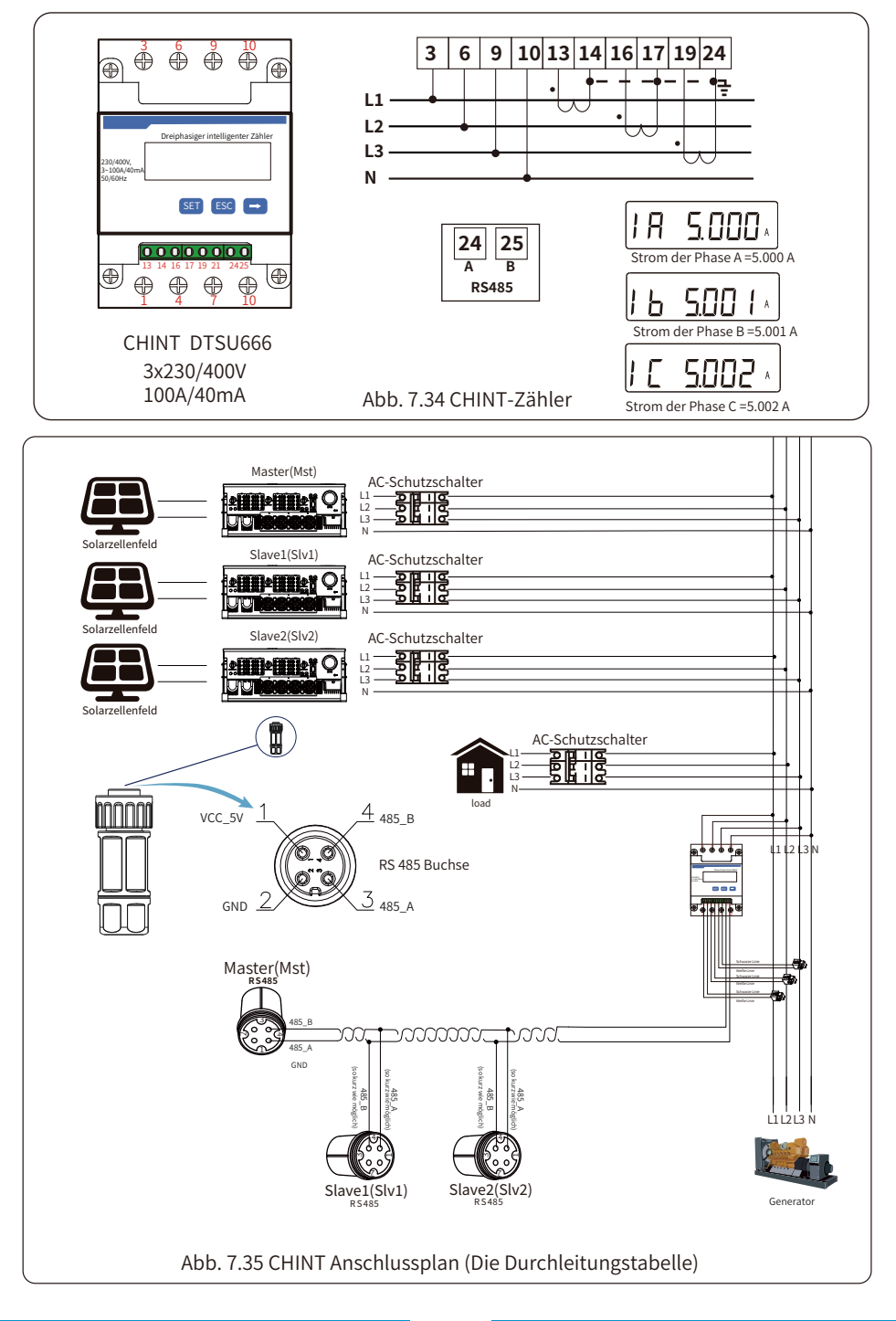

#### 7.2 Wie können Sie die Lastleistung Ihrer PV-Netzkopplungsanlage auf der Überwachungsplattform abrufen?

Wenn Sie die Lastleistung des Systems abfragen möchten und wissen möchten, wie viel Energie (KWH) in das Netz eingespeist wird (die Ausgangsleistung des Wechselrichters wird zunächst für die Versorgung der Last verwendet und die überschüssige Energie wird dann in das Netz eingespeist). Sie müssen auch das Messgerät gemäß dem obigen Diagramm anschließen. Nach erfolgreichem Anschluss zeigt der Wechselrichter die Lastleistung auf dem LCD-Display an. Bitte stellen Sie aber nicht "Zähler EIN" ein. Außerdem können Sie die Lastleistung auf der Überwachungsplattform einsehen. Das Verfahren zur Einstellung der Anlage wird im Folgenden beschrieben

Gehen Sie zunächst auf die SOLARMAN-Plattform (https://pro.solarmanpv.com, dieser Link ist für SOLARMAN-Händlerkonten; oder https://home.solarmanpv.com, dieser Link ist für SOLAR-MAN-Endbenutzerkonten;) auf der Anlagen-Homepage und klicken Sie auf "Bearbeiten".

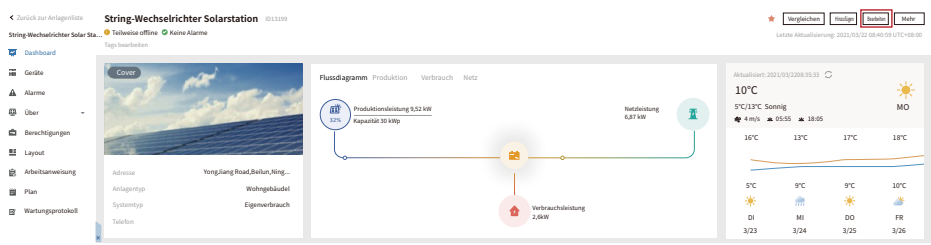

And then choose your system type as "Self-consumption"

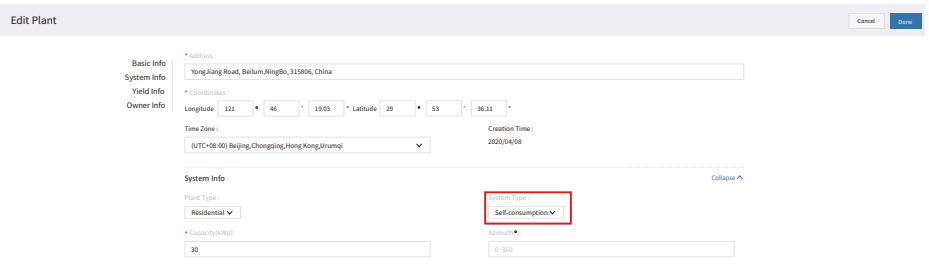

Zweitens, gehen Sie auf die Anlagenseite, wenn sie die PV-Leistung, die Lastleistung und die Netzleistung anzeigt, was bedeutet, dass die Konfiguration korrekt ist.

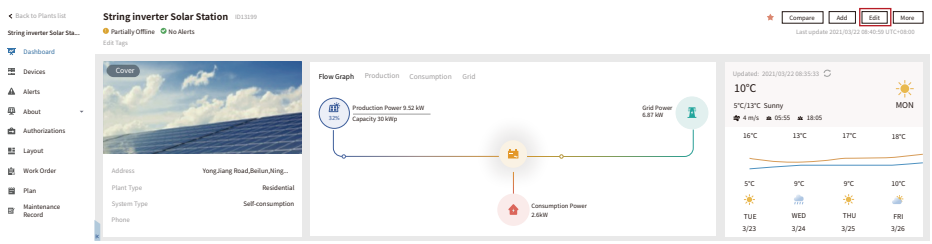

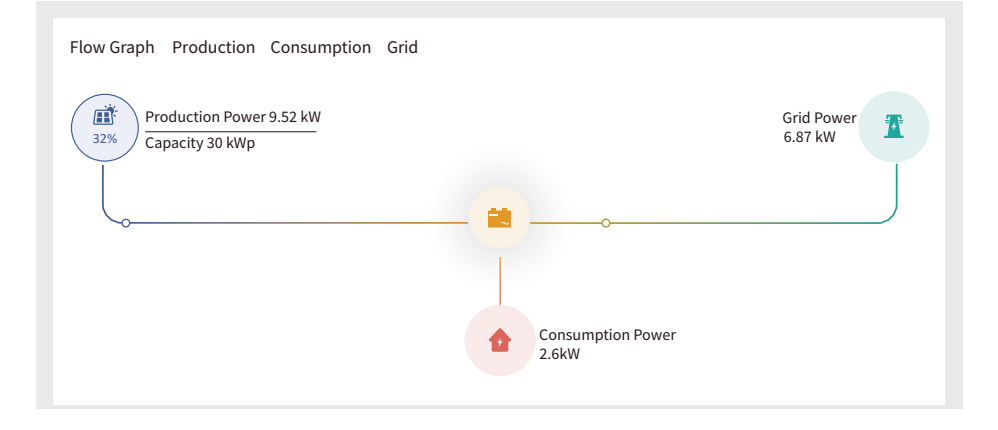

### **8. Allgemeiner Betrieb**

Während des normalen Betriebs zeigt das LCD-Display den aktuellen Status des Wechselrichters an, einschließlich der aktuellen Leistung, der Gesamterzeugung, eines Balkendiagramms des Leistungsbetriebs und der Wechselrichter-ID, usw. Drücken Sie die Aufwärts- und die Abwärts-Taste, um die aktuelle Gleichspannung, den Gleichstrom, die Wechselspannung, den Wechselstrom, die Temperatur des Wechselrichterkühlers, die Software-Versionsnummer und den WiFi-Verbindungsstatus des Wechselrichters anzuzeigen.

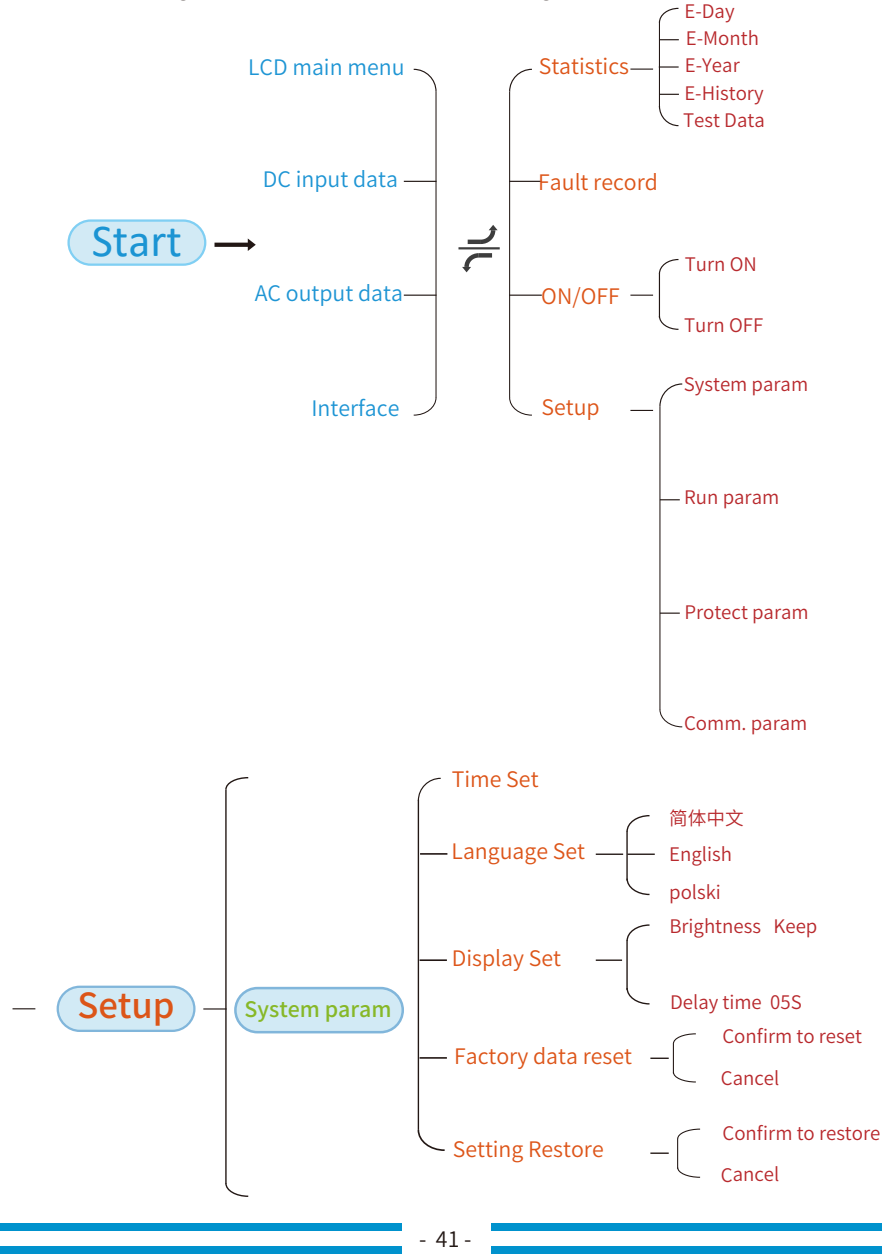

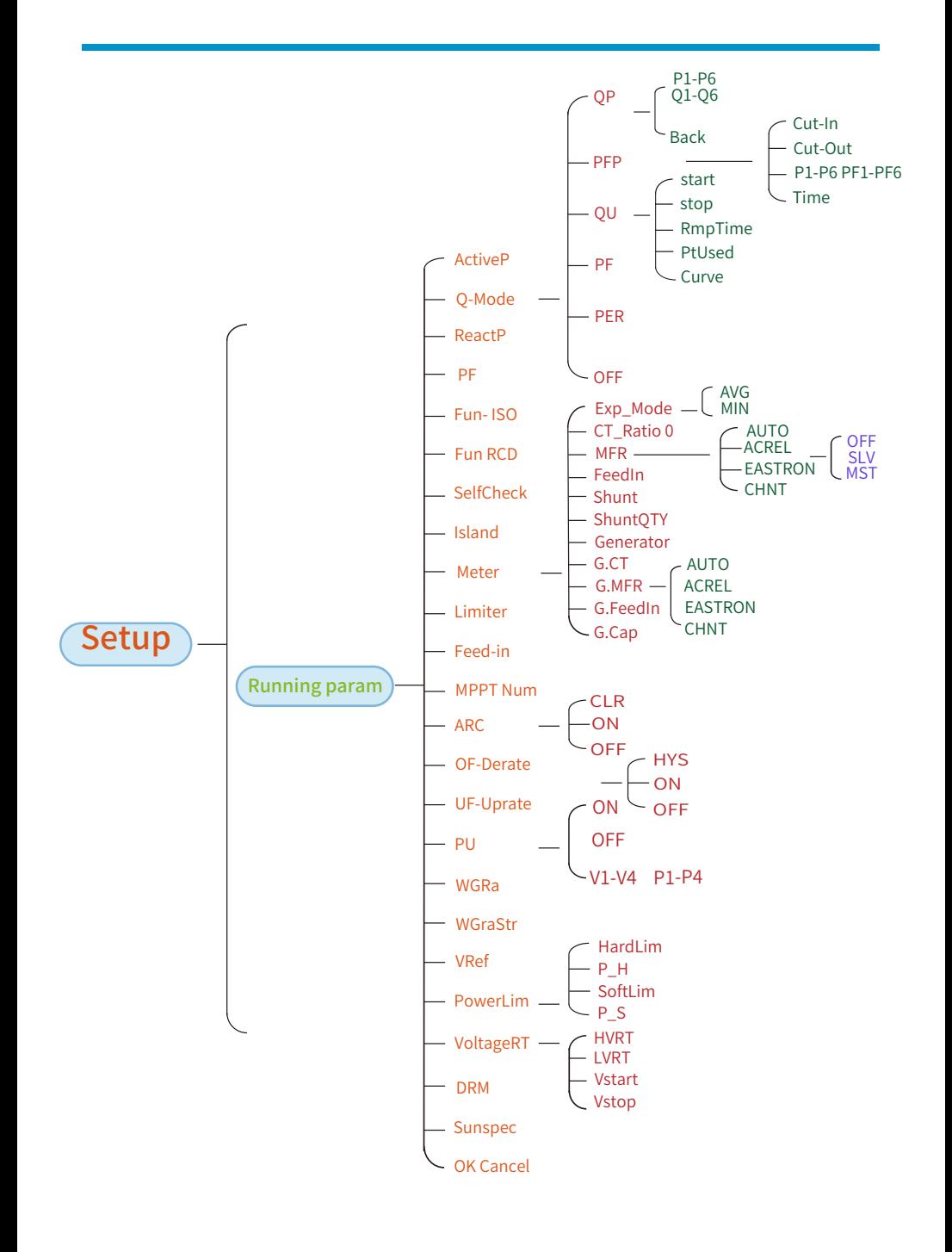

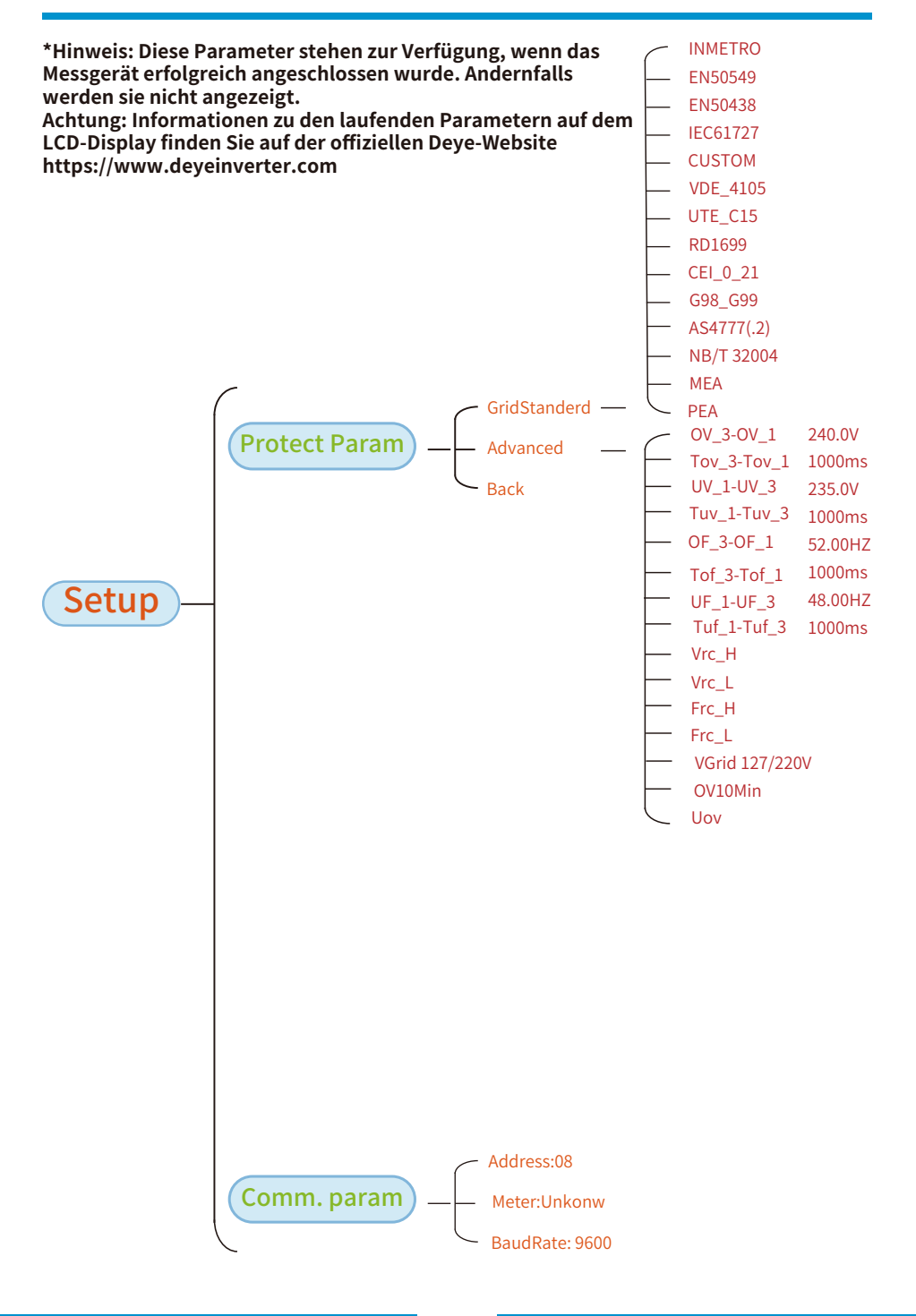

### 8.1 Die Ausgangsschnittstelle

Von der Ausgangsschnittstelle aus können Sie die Leistung, die tägliche Erzeugung, die Bruttoerzeugung, die Wechselrichter-ID, das Modell und die Uhrzeit überprüfen.

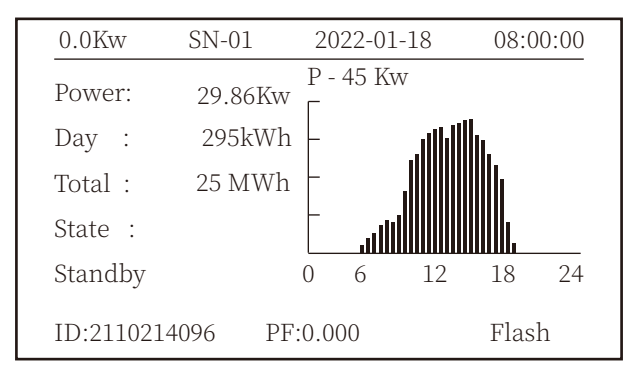

Abb. 8.1 Die Ausgangsschnittstelle

Durch Drücken der Tasten Auf oder Ab können Sie Informationen zu Gleichspannung, Gleichstrom, Wechselspannung, Wechselstrom, Wechselrichtertemperatur und Softwareversion des Wechselrichters überprüfen.

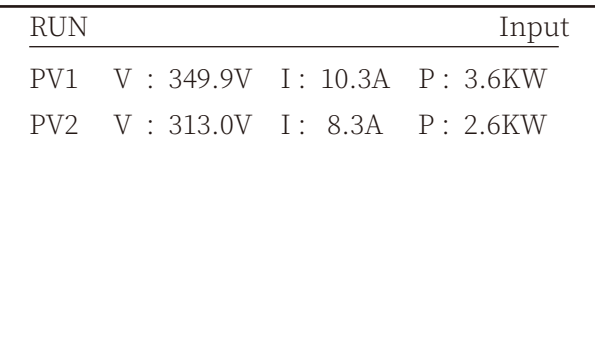

Abb. 8.2 PV-Eingang und DC-Strominformationen

Sie können die PV-Informationen, die Anzahl der eingespeisten Strings, die MPPT-Spannung und den MPPT-Strom überprüfen.

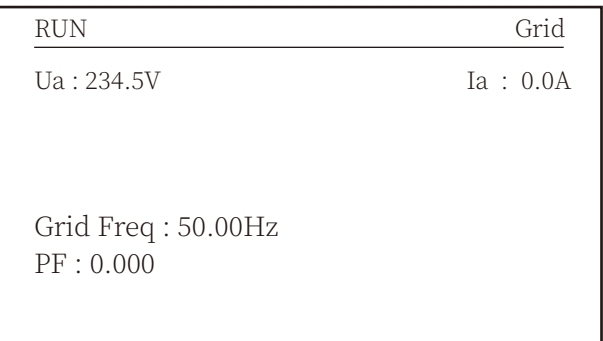

Abb. 8.3 Informationen zum AC-Betriebszustand

Sie können die dreiphasige Spannung, den Strom und die Netzfrequenz überprüfen.

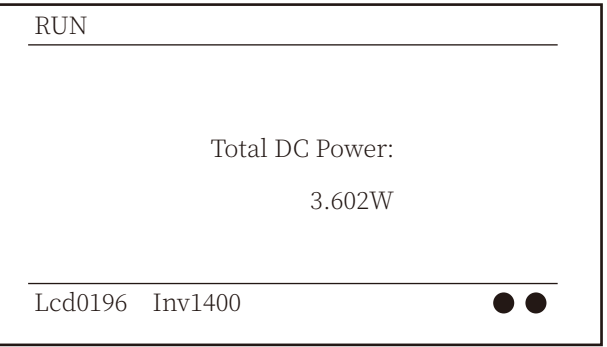

#### Abb. 8.4 Wechselrichter-Firmware-Version

Sie können die LCD-Software des Wechselrichters (Ver0196) und die Version der Steuerungssoftware (Ver1400) überprüfen. In der unteren rechten Ecke sind zwei schwarze Punkte zu sehen. Das erste Blinken bedeutet, dass der Wechselrichter mit der LCD-Anzeige kommuniziert. Das zweite Blinken bedeutet, dass die LCD-Anzeige mit dem WiFi-Stecker kommuniziert.

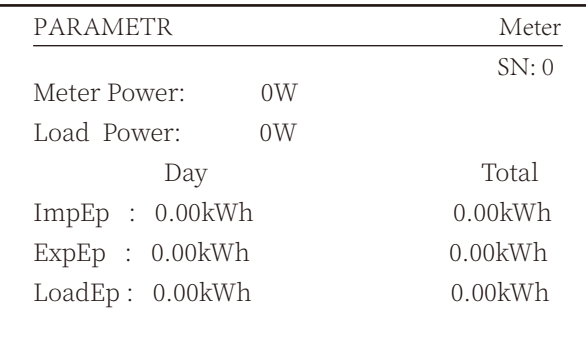

Abb. 8.5 Zählerleistung und Lastleistung

#### **�.�.� Hauptmenü**

Im Hauptmenü gibt es vier Untermenüs.

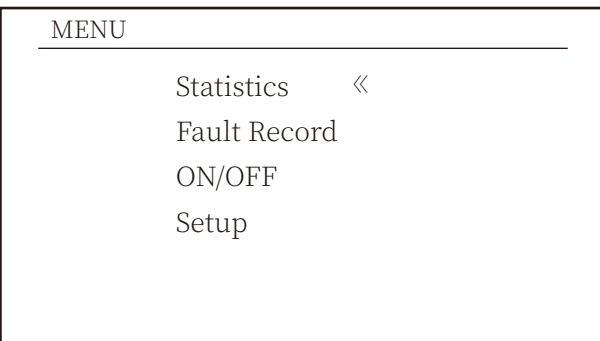

Abb. 8.6 Hauptmenü

#### **�.� Statistik-Informationen**

Es gibt fünf Untermenüs für die Statistik.

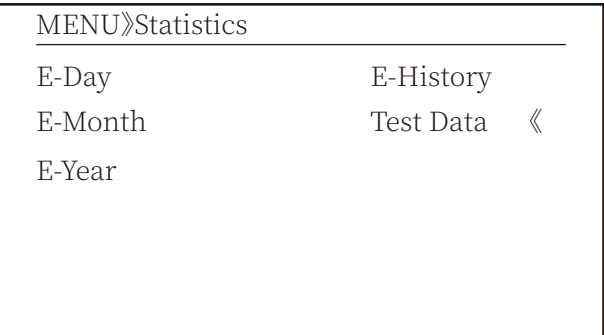

Abb. 8.7 Statistik

Mit dem Cursor in jedes Untermenü.

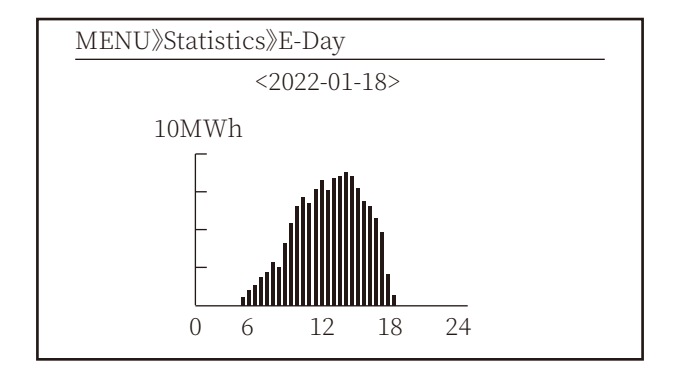

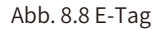

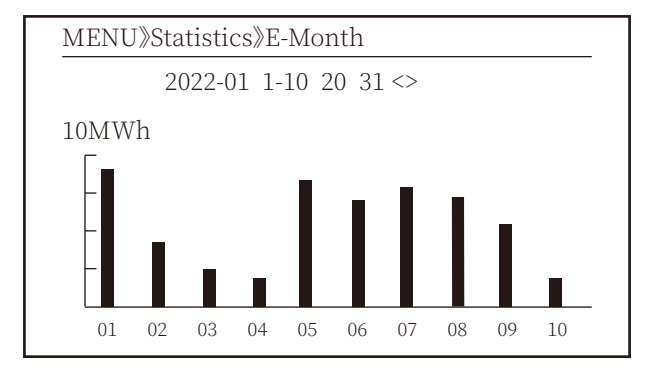

Abb. 8.9 E-Monat

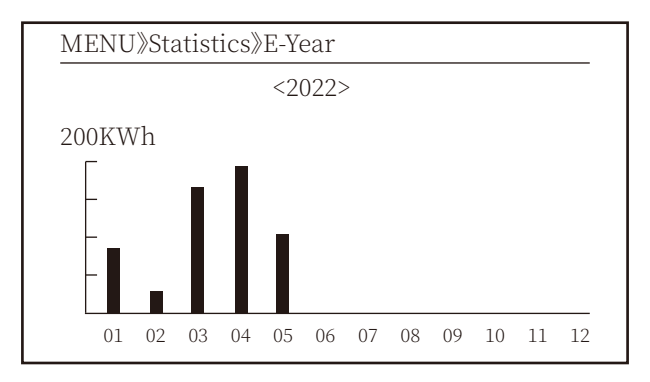

Abb. 8.10 E-Jahr

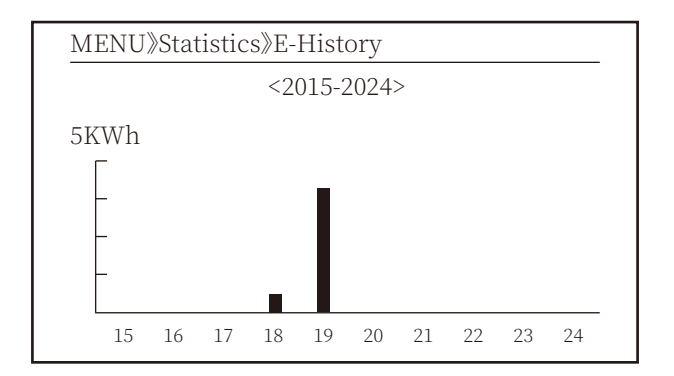

Abb. 8.11 E-Verlauf

This information is for technician's reference.

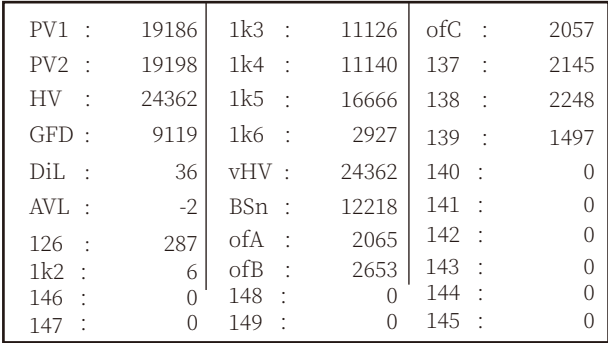

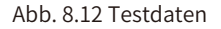

### 8.3 Fehleraufzeichnung

Im Menü können nur vier Fehleraufzeichnungen gespeichert werden, die der Kunde je nach Fehlercode bearbeiten kann.

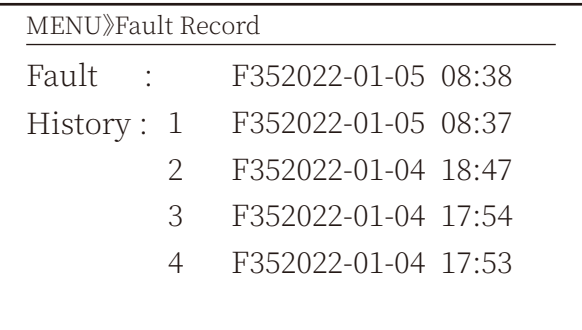

#### Abb. 8.13 Fehlerspeicher

### **�.� EIN/AUS-Einstellung**

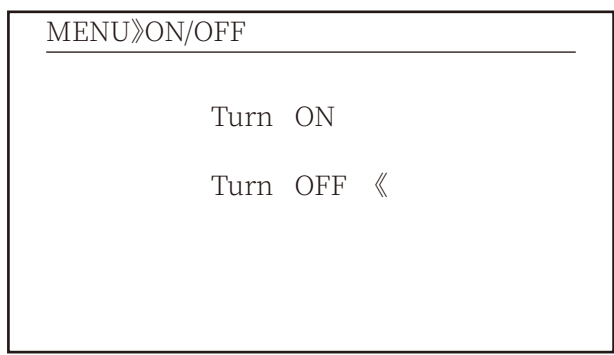

Abb. 8.14 EIN/AUS-Einstellung

Mit dem Cursor in jedes Untermenü.

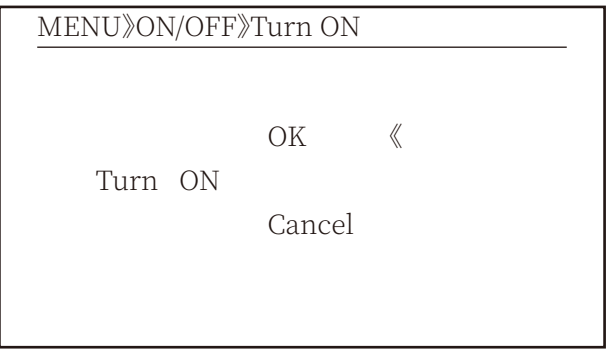

Mit dem Cursor in jedes Untermenü.

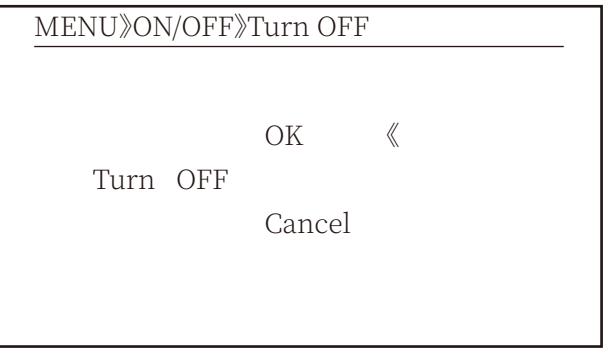

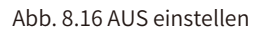

#### **�.� Parametereinstellung**

Die Einstellung umfasst Systemparameter, Betriebsparameter, Schutzparameter und Kommunikationsparameter. Alle diese Informationen dienen als Referenz für die Wartung.

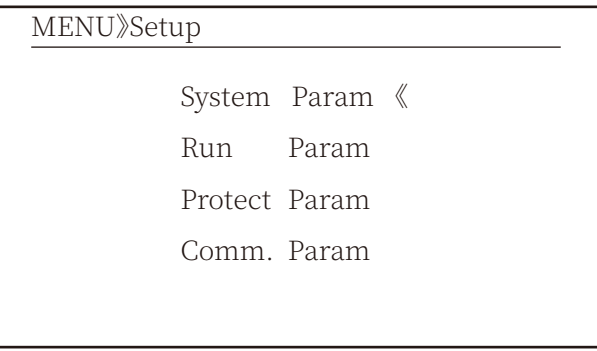

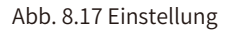

#### **�.�.� System-Parameter**

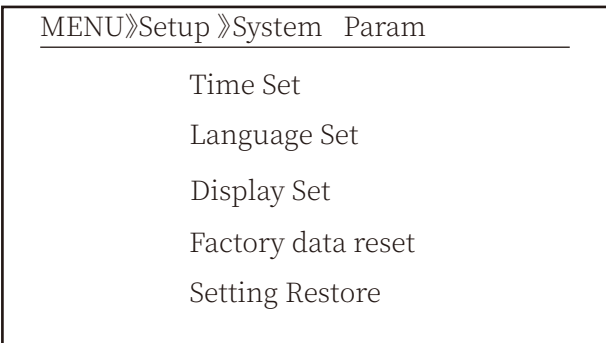

Abb. 8.17.1 Systemparam. einstellen

#### 8.5.1.1 Uhrzeit einstellen

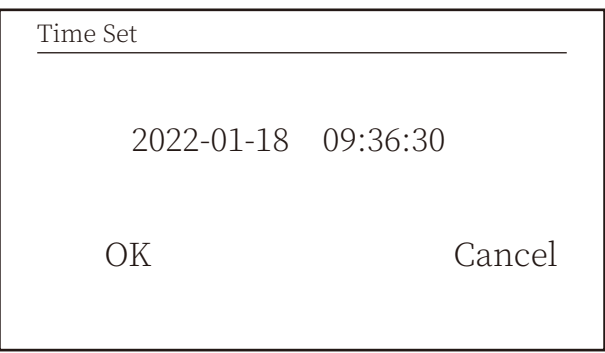

Abb. 8.18 Systemparam.

#### 8.5.1.2 Sprache einstellen

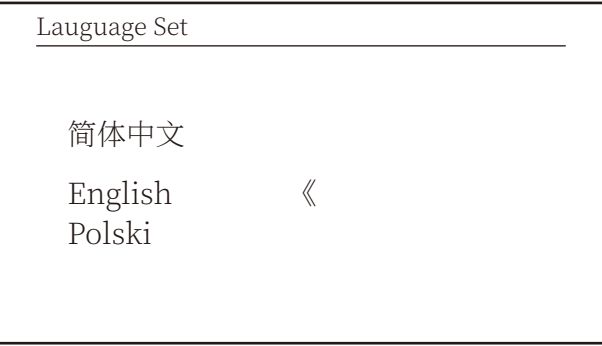

Abb. 8.19 Sprache einstellen

### 8.5.1.3 Display-Einstellung

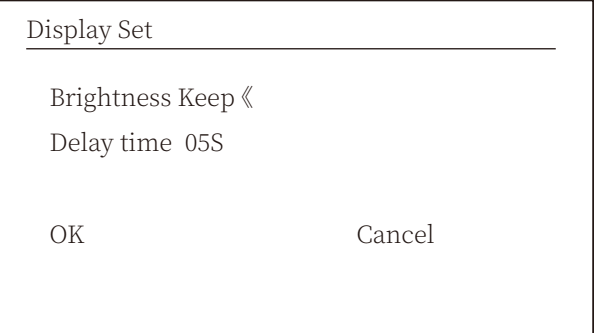

Abb. 8.20 Display einstellen

#### **�.�.�.� Werksdaten zurücksetzen**

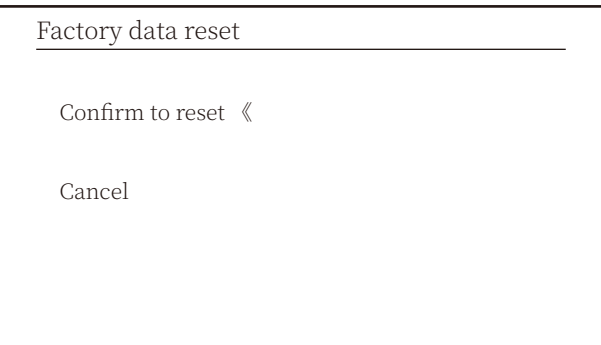

Abb. 8.21 Werksdaten zurücksetzen eingestellt

#### **�.�.�.� Einstellung Wiederherstellen**

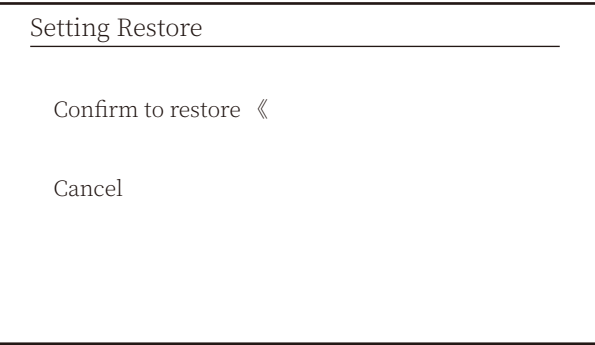

Abb. 8.22 Werksdaten zurücksetzen eingestellt

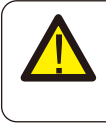

#### Warnung:

Passwort erforderlich - nur für zugangsberechtigte Techniker. Unbefugter Zugriff kann zum Verlust der Garantie führen. Das anfängliche Passwort lautet 1234.

#### 8.5.2 Schutzparam.

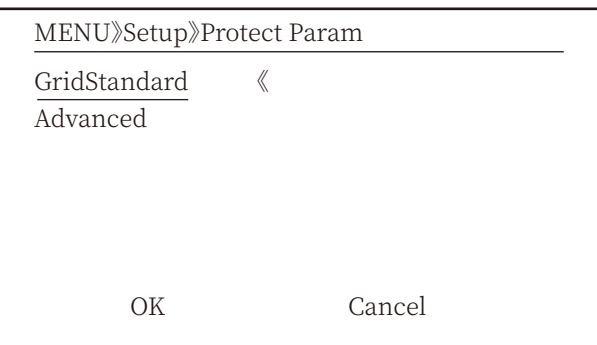

Abb. 8.23 Schutzparam.

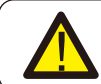

#### Warnung: Nur für Techniker.

### Standard

- O Brazil
- O EN50549-1-PL
- O EN50549-1
- O IEC61727
- **O** Custom  $\mathbb{R}$
- **O** VDE4105
	- OK

Cancel

#### Standard

- **O** VDE0126
- O Spain
- $O$  CEI 0 21
- $O$  G98
- $O$  G99
- **O** NBT32004-B

 $\overline{OK}$ 

 $\langle\!\langle$ 

Cancel

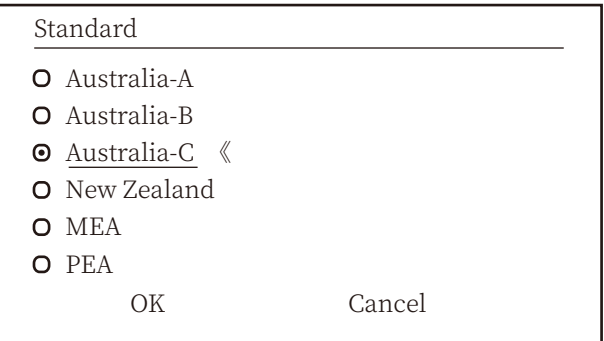

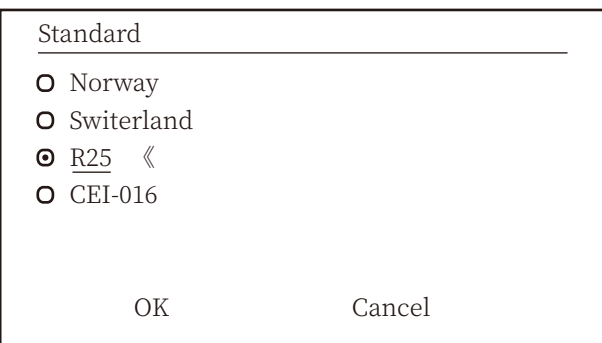

### Abb. 8.25 "Standard"

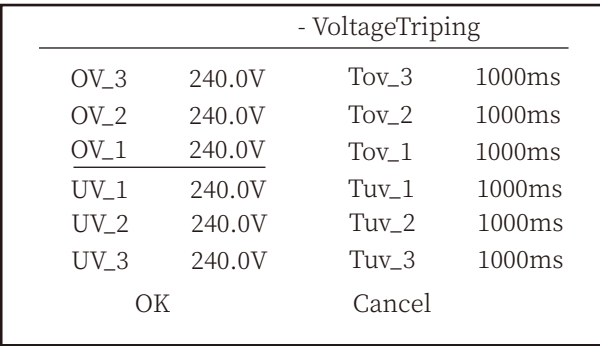

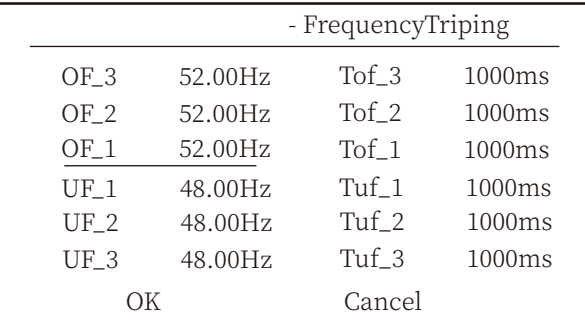

| - Miscellaneous |          |        |         |  |
|-----------------|----------|--------|---------|--|
| Vrc H           | 0.0V     | Uov    | $0.0\%$ |  |
| Vrc L           | 0.0V     |        |         |  |
| $Frc_H$         | $0.0$ Hz |        |         |  |
| Frc L           | $0.0$ Hz |        |         |  |
| VGrid           | 127/220V |        |         |  |
| OV10Min         | OFF      |        |         |  |
| OК              |          | Cancel |         |  |
|                 |          |        |         |  |

Abb. 8.26 "Erweitert"

### 8.5.3 Komm. Param.

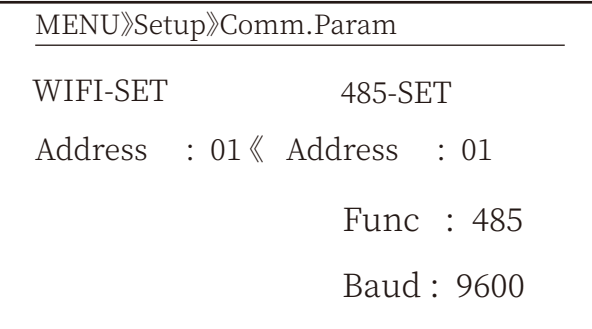

Abb. 8.27 Kommunikationsparam.

### **9. Reparatur und Wartung**

String-Wechselrichter müssen nicht regelmäßig gewartet werden. Verschmutzungen oder Staub beeinträchtigen jedoch die thermische Leistung des Kühlkörpers. Es ist besser, ihn mit einer weichen Bürste zu reinigen. Wenn die Oberfläche zu schmutzig ist und die Anzeige von LCD und LED-Lampe beeinträchtigt, können Sie sie mit einem feuchten Tuch reinigen.

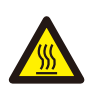

#### Gefahr durch hohe Temperaturen:

Wenn das Gerät in Betrieb ist, ist die lokale Temperatur zu hoch und die Berührung kann zu Verbrennungen führen. Schalten Sie den Wechselrichter aus und warten Sie, bis er abgekühlt ist, dann können Sie ihn reinigen und warten.

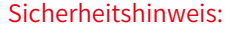

Für die Reinigung der Teile des Wechselrichters dürfen keine Lösungsmittel,

Scheuermittel oder ätzende Materialien verwendet werden.

### **10. Fehlerinforma�onen und -behebungen**

Der Wechselrichter wurde in Übereinstimmung mit den internationalen Normen für netzgekoppelte Anlagen hinsichtlich Sicherheit und elektromagnetischer Verträglichkeit entwickelt. Vor der Auslieferung an den Kunden wurde der Wechselrichter mehreren Tests unterzogen, um seinen optimalen Betrieb und seine Zuverlässigkeit sicherzustellen.

#### **��.� Fehlercode**

Im Falle eines Fehlers wird auf dem LCD-Bildschirm eine Alarmmeldung angezeigt. In diesem Fall kann der Wechselrichter die Einspeisung von Energie in das Netz unterbrechen. Die Alarmbeschreibung und die entsprechenden Alarmmeldungen sind in Tabelle 10.1 aufgeführt.

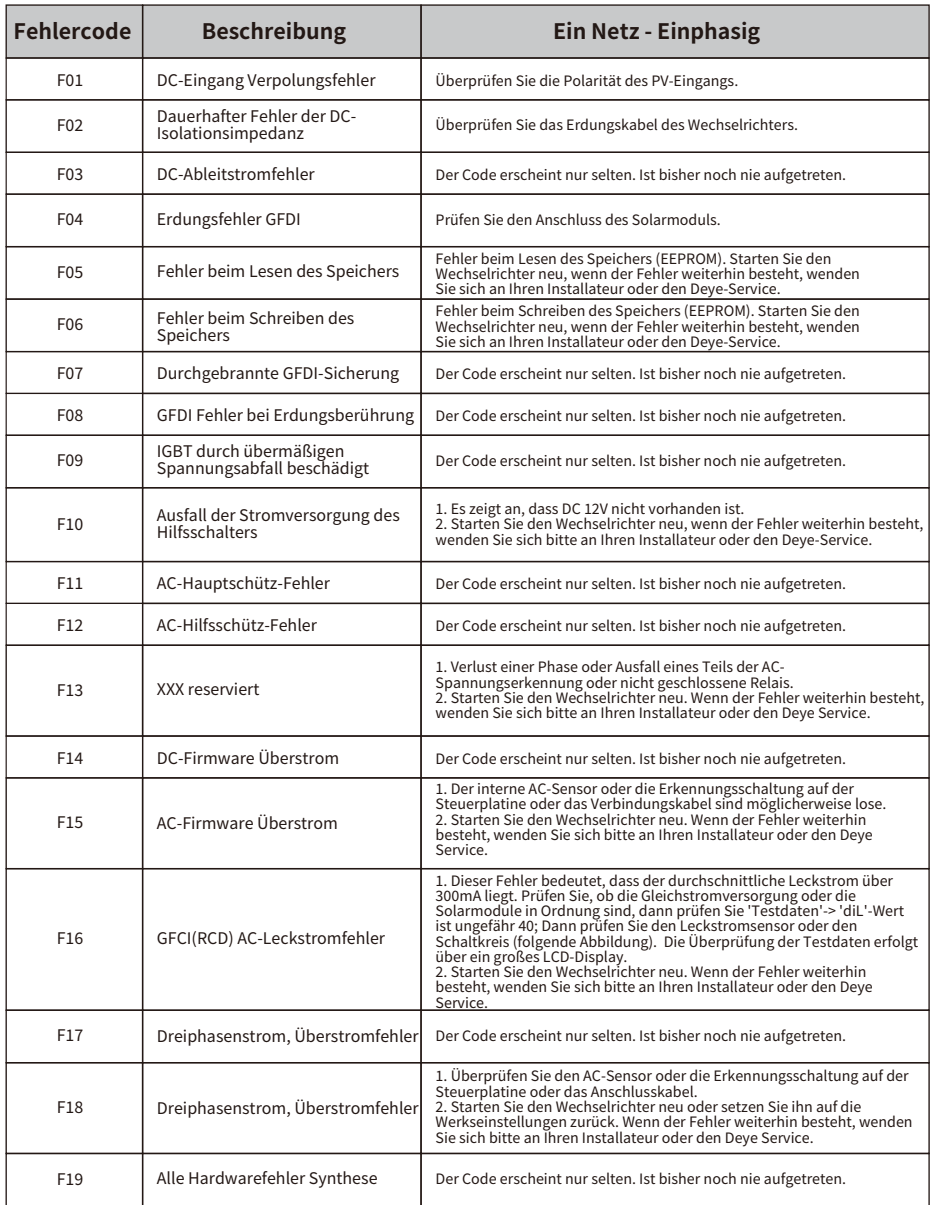

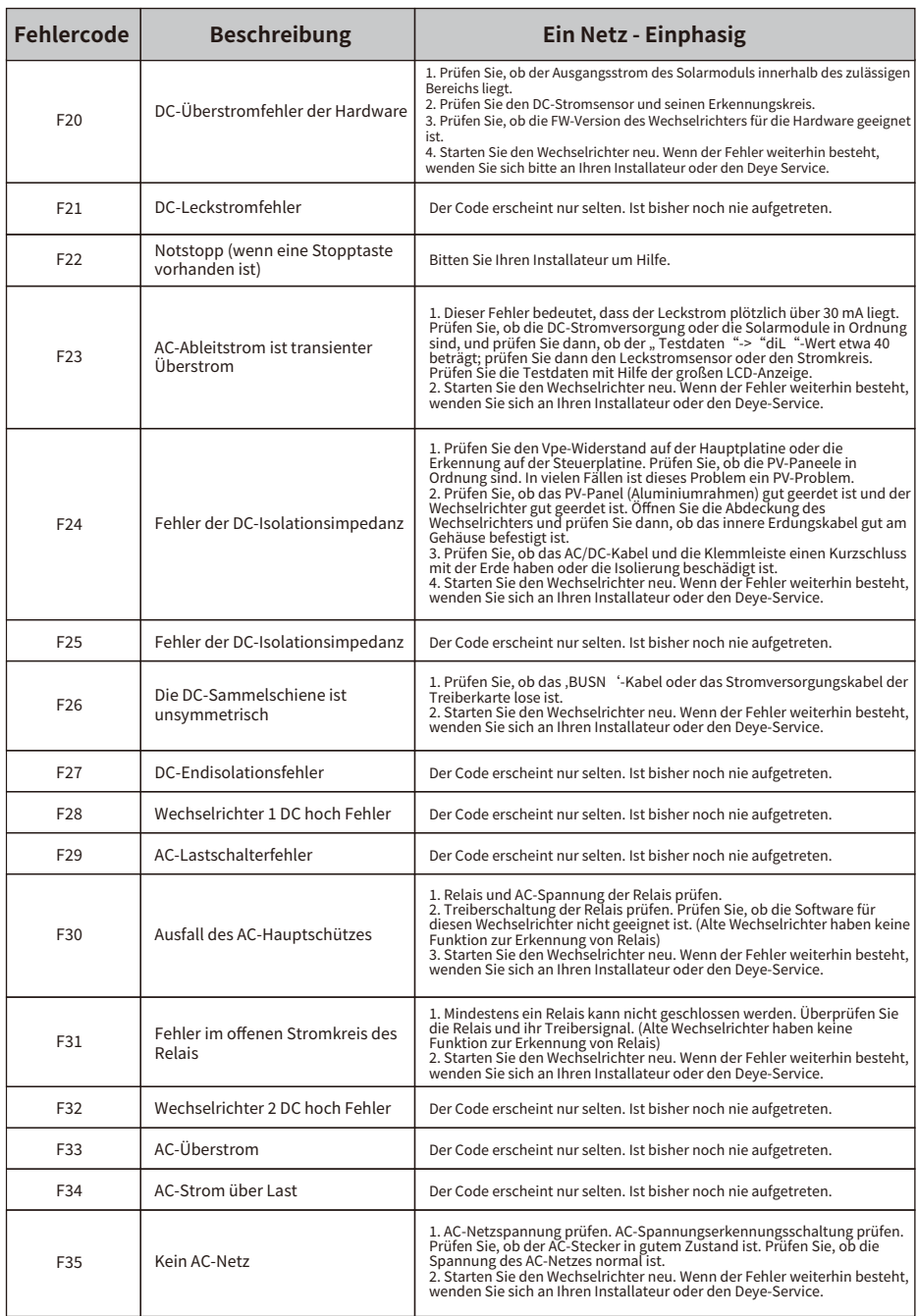

Ξ

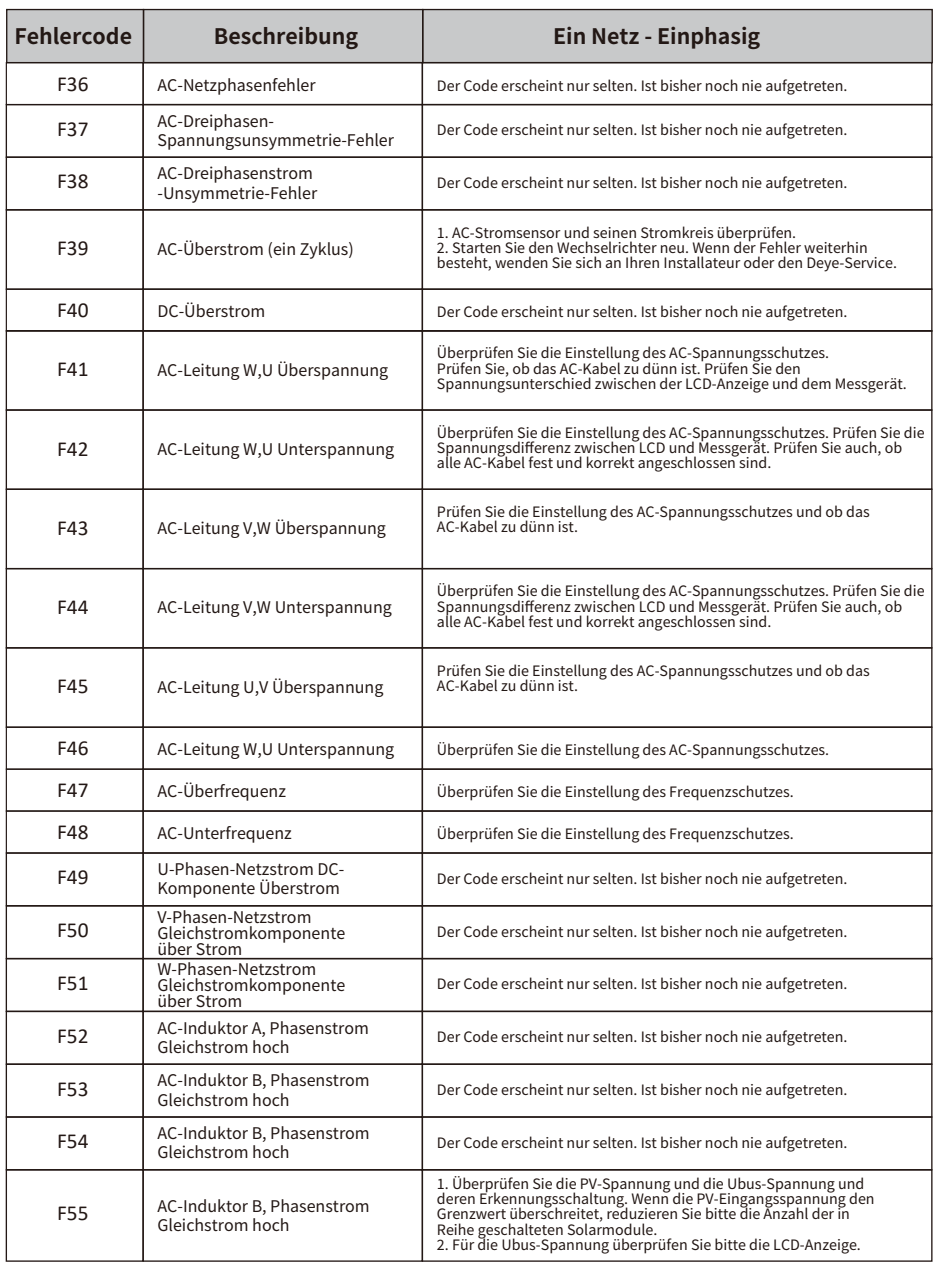

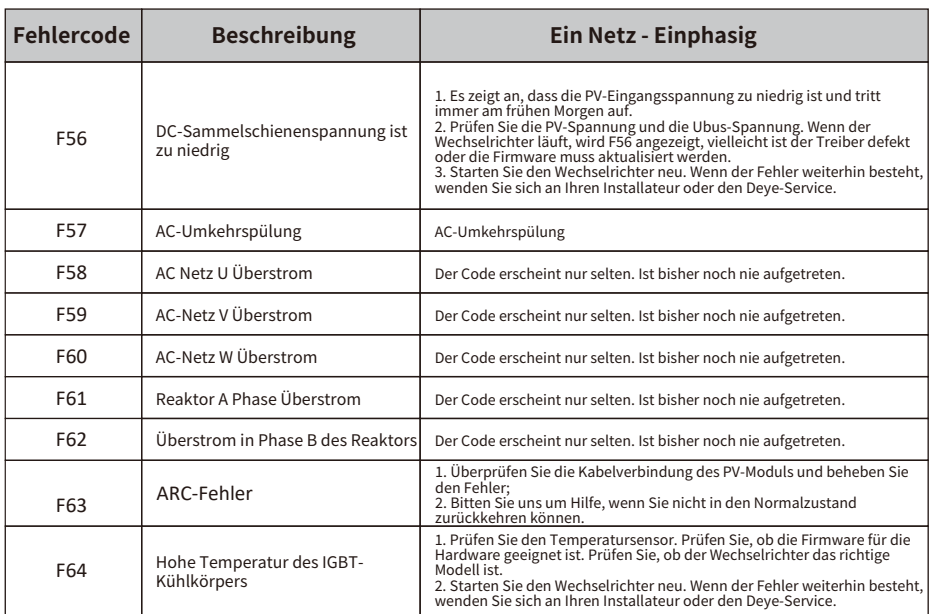

Tabelle 10.1 Fehlercodes und ihre Lösungen

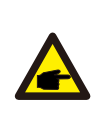

#### Sicherheitshinweis:

Wenn Ihr String-Wechselrichter eine der in Tabelle 10-1 gezeigten Fehlerinformationen aufweist und Sie das Gerät zurückgesetzt haben, das Problem aber immer noch nicht gelöst ist, wenden Sie sich bitte an unseren Händler und geben Sie die folgenden Details an:

- 1. Seriennummer des Wechselrichters;
- 2. Der Verteiler/Händler des Wechselrichters (falls vorhanden);
- 3. Installationsdatum;
- 4. Beschreibung des Problems (einschließlich LCD-Fehlercode und LED-Sternchenanzeige);
- 5. Ihre Kontaktangaben.

### 11. Spezifikation

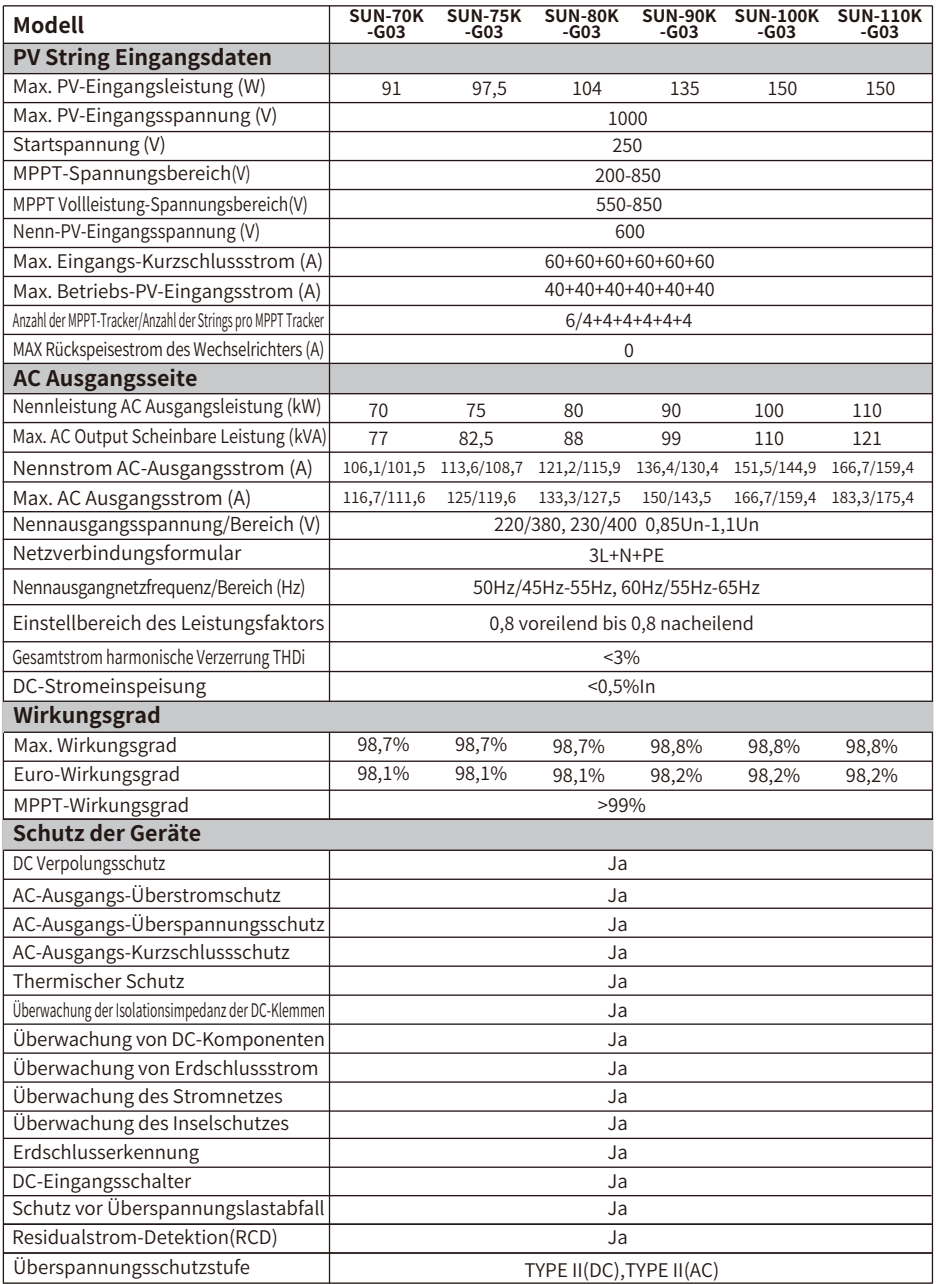

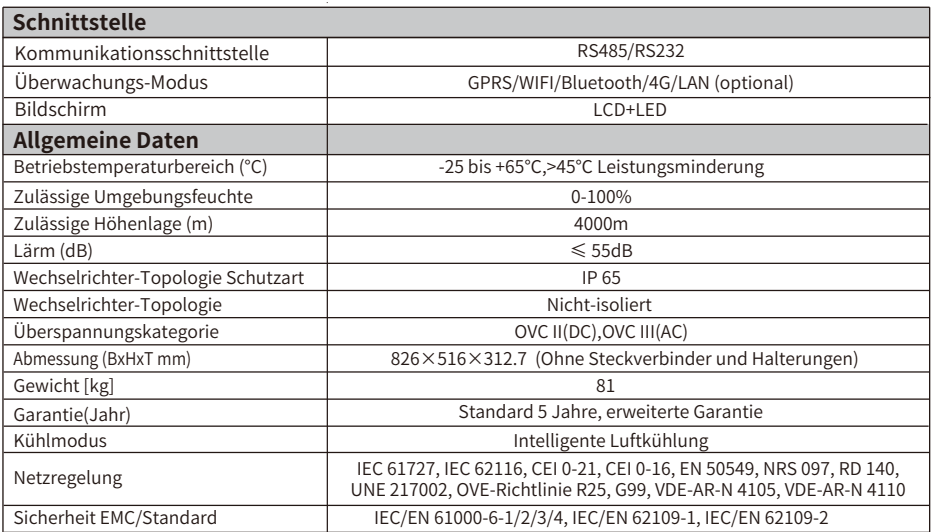

### **12. EU-Konformitätserklärung**

im Geltungsbereich der EU-Richtlinien

- · Elektromagnetische Verträglichkeit 2014/30/EU (EMV)
- · Niederspannungsrichtlinie 2014/35/EU (LVD)
- · Beschränkung der Verwendung bestimmter gefährlicher Stoffe 2011/65/EU (RoHS)

NINGBO DEYE INVERTER TECHNOLOGY CO., LTD. bestätigt hiermit, dass die in diesem Dokument beschriebenen Produkte mit den grundlegenden Anforderungen und anderen relevanten Bestimmungen der oben genannten Richtlinien übereinstimmen. Die vollständige EU-Konformitätserklärung und das Zertifikat finden Sie unter https://www.deyeinverter.com/download/#string-inverter.

 $C \in$ 

## **Deye**

230927011 www.deyeinverter.com

### **EU Declaration of Conformity**

#### Product: **Grid-connected PV Inverter**

Models: SUN-70K-G03;SUN-75K-G03;SUN-80K-G03;

SUN-90K-G03;SUN-100K-G03;SUN-110K-G03;

Name and address of the manufacturer: Ningbo Deye Inverter Technology Co., Ltd. No. 26 South YongJiang Road, Daqi, Beilun, NingBo, China

This declaration of conformity is issued under the sole responsibility of the manufacturer. Also this product is under manufacturer's warranty.

This declaration of conformity is not valid any longer: if the product is modified, supplemented or changed in any other way, as well as in case the product is used or installed improperly.

The object of the declaration described above is in conformity with the relevant Union harmonization legislation: The Low Voltage Directive (LVD) 2014/35/EU;the Electromagnetic Compatibility (EMC) Directive 2014/30/EU;the restriction of the use of certain hazardous substances (RoHS) Directive 2011/65/EU.

References to the relevant harmonized standards used or references to the other technical specifications in relation to which conformity is declared:

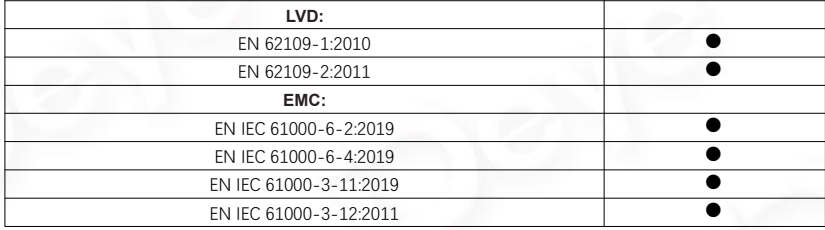

**Nom et Titre / Name and Title:**

**Au nom de / On behalf of: Date / Date (yyyy-mm-dd): A / Place:**

Bard Dai Senior Standa **NINGRO** 

Ningbo Deye Inverter Technology Co., Ltd. 2023-09-27 Ningbo, China

EU DoC – v1 Ningbo Deye Inverter Technology Co., Ltd. No. 26 South YongJiang Road, Daqi, Beilun, NingBo, China

2024-02-05 Ver: 2.5

### NINGBO DEYE INVERTER TECHNOLOGY CO., LTD.

Add.: No.26 South YongJiang Road, Daqi, Beilun, NingBo, China. Tel.: +86 (0) 574 8622 8957 Fax.: +86 (0) 574 8622 8852 E-mail.: service@deye.com.cn Web.: www.deyeinverter.com

30240301002862